# First Ten

# Sequencer Scripts

4 May 2008

The Fta32 software includes the ability to run "user defined programs" on the instrument. These might be called *methods*, but scripts are more general in nature. The user program is called a *script* and the thing that runs or executes it is called the *sequencer*. It is entirely possible to run the instrument without using scripts and, in fact, scripts do nothing except push buttons and fill in text boxes the same way an operator can. Nevertheless the time investment in writing a script is often worthwhile because

- repetitive operations become easy
- samples may be manipulated so a large number of measurements are made
- the script becomes documentation of the details of the method.

#### Three Levels of Automation

You can always run the instrument in *manual* mode. This means you specify each basic operation, like "move this axis 10mm to the right" or "analyze this image for contact angle". While the operation may be basic, it may also involve quite a bit of software work for one click of a button, as is the case with image analysis. Manual mode is the most basic and historically the oldest of the operating modes.

FTA provides a higher level of automation called *macros*. A macro is still a single click of a button, but now this work may take an indefinite amount of time because image analysis will be used to control stepper motor operation in a feedback loop. An example might be to hang a certain volume pendant drop on a tip. The pump will be run until the desired volume is achieved. This may take some time as, for example, there may not be any liquid in the line down near the tip at the start. Or perhaps there is too much liquid in a drop at the start and the pump has to retract volume. Macros are available for the basic operations necessary to make contact angle and surface tension measurements. You can think of manual mode as specifying *how to do* what you want done and macros as simply specifying *what you want done*.

The final and highest level of automation is the sequencer. The script is a program which can perform ordinary manual mode operations, start macros and wait for their completion, and has its own logic and counting structures to build a framework for complicated sequences.

#### Script Attributes and Features

A script is stored in a single file (it happens to be an Access database) which can be stored and loaded like any other file. You can have many scripts on disk.

It can be printed and it can be imported into a word processor. It is human readable.

Scripts are created and edited inside the Fta32 software by point-and-click operations. It is not free-format writing as, say, with a word processor.

If you are careful, it can be exported as a text file, edited as a text file, and re-imported as a script. When you edit externally, less error checking is available, but it is handy for "cut and paste."

There is no limit as to the size of the script.

Technically speaking, scripts are interpreted line by line as they execute. They are not compiled. This makes debugging easier and on-the-fly changes possible. This is discussed further below.

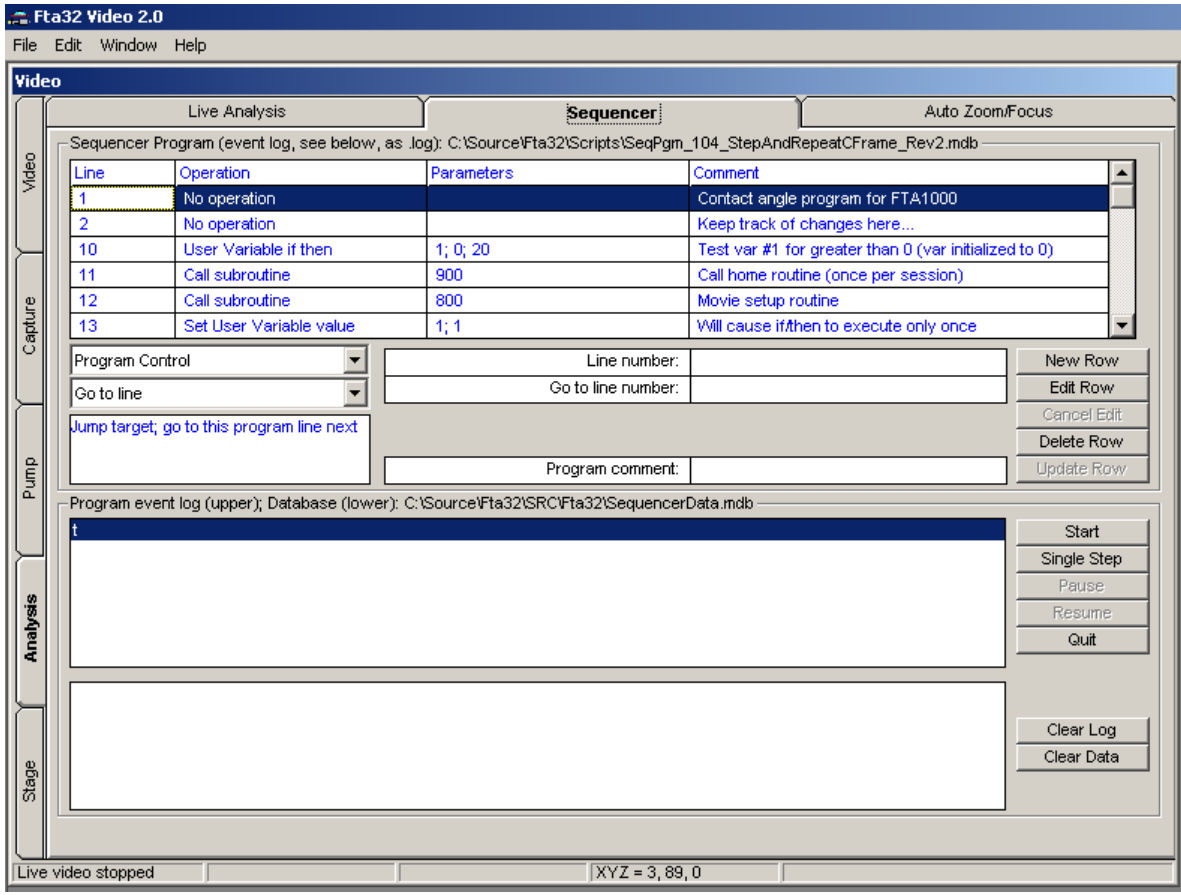

Basic Sequencer window with a script loaded.

#### Editing Scripts

Scripts may be edited through simple commands. First we will illustrate editing an existing instruction, which is one row or line in the table. We will choose to edit the third line, which happens to be line number 10 in this example.

| E Fta32 Video 2.0                               |                                                                                          |                                                                                                    |                                    |                                                                     |                                      |                                                       |             |
|-------------------------------------------------|------------------------------------------------------------------------------------------|----------------------------------------------------------------------------------------------------|------------------------------------|---------------------------------------------------------------------|--------------------------------------|-------------------------------------------------------|-------------|
| File Edit Window Help                           |                                                                                          |                                                                                                    |                                    |                                                                     |                                      |                                                       |             |
| Video                                           |                                                                                          |                                                                                                    |                                    |                                                                     |                                      |                                                       |             |
|                                                 |                                                                                          |                                                                                                    | Live Analysis                      | <b>Sequencer</b>                                                    |                                      | Auto Zoom/Focus                                       |             |
|                                                 |                                                                                          | Sequencer Program (event log, see below, as llog): C:\Source\Fta32\Scripts\SeqPgm_104_StepAndRepeatCFrame_Rev2.mdb |                                    |                                                                     |                                      |                                                       |             |
| Video                                           |                                                                                          | Line                                                                                                    | Operation                          | Parameters                                                          | Comment                              |                                                       |             |
|                                                 |                                                                                          |                                                                                                    | No operation                       |                                                                     |                                      | Contact angle program for FTA1000                     |             |
|                                                 |                                                                                          | $\overline{2}$                                                                                                    | No operation                       |                                                                     |                                      | Keep track of changes here                            |             |
|                                                 |                                                                                          | User Variable if then<br>1; 0; 20<br>10                                                                            |                                    |                                                                     |                                      | Test var #1 for greater than 0 (var initialized to 0) |             |
|                                                 |                                                                                          | 11                                                                                                    | Call subroutine                    | 900                                                                 | Call home routine (once per session) |                                                       |             |
|                                                 |                                                                                          | 12                                                                                                    | Call subroutine                    | 800                                                                 |                                      | Movie setup routine                                   |             |
| Capture                                         |                                                                                          | 13                                                                                                    | Set User Variable value            | 1:1                                                                 |                                      | Will cause if then to execute only once               |             |
|                                                 |                                                                                          | User Variables and Macros                                                                                          |                                    | Line number:                                                        | 10                                   |                                                       | New Row     |
|                                                 |                                                                                          | $\overline{\phantom{0}}$<br>User Variable if then                                                                  |                                    | User Variable number (1200):                                        | $\mathbf{1}$                         | Edit Row                                              |             |
|                                                 |                                                                                          |                                                                                                    | The user has 200 variables to set, | If User Variable >:                                                 | $\Omega$                             |                                                       | Cancel Edit |
|                                                 |                                                                                          | increment, test; #101 up dedicated to                                                                              |                                    | Go to line number:                                                  | 20                                   |                                                       | Delete Row  |
| Pump                                            |                                                                                          | most recent measurements                                                                                           |                                    | Program comment:<br>Test var #1 for greater than 0 (var initialized |                                      | Update Row                                            |             |
|                                                 | Program event log (upper); Database (lower): C:\Source\Fta32\SRC\Fta32\SequencerData.mdb |                                                                                                    |                                    |                                                                     |                                      |                                                       |             |
|                                                 |                                                                                          |                                                                                                    |                                    |                                                                     |                                      |                                                       | Start       |
|                                                 |                                                                                          |                                                                                                    |                                    |                                                                     |                                      |                                                       | Single Step |
|                                                 |                                                                                          |                                                                                                    |                                    |                                                                     |                                      |                                                       | Pause       |
|                                                 |                                                                                          |                                                                                                    |                                    |                                                                     |                                      |                                                       | Resume      |
| Analysis                                        |                                                                                          |                                                                                                    |                                    |                                                                     |                                      |                                                       | Quit        |
|                                                 |                                                                                          |                                                                                                    |                                    |                                                                     |                                      |                                                       |             |
|                                                 |                                                                                          |                                                                                                    |                                    |                                                                     |                                      |                                                       |             |
|                                                 |                                                                                          |                                                                                                    |                                    |                                                                     |                                      |                                                       | Clear Log   |
|                                                 |                                                                                          |                                                                                                    |                                    |                                                                     |                                      |                                                       | Clear Data  |
| Stage                                           |                                                                                          |                                                                                                    |                                    |                                                                     |                                      |                                                       |             |
|                                                 |                                                                                          |                                                                                                    |                                    |                                                                     |                                      |                                                       |             |
|                                                 |                                                                                          |                                                                                                    |                                    |                                                                     |                                      |                                                       |             |
| $\sqrt{XYZ} = 23, 119, 0$<br>Live video stopped |                                                                                          |                                                                                                    |                                    |                                                                     |                                      |                                                       |             |

To edit: click in a row to select it, then click *Edit Row*. The details appear in the boxes in the middle.

When you *Edit Row* an existing row, all of the user changeable parameters appear in the text boxes. You could, for example, change the line number (10) or the user variable comparison value (0). The comment is your text description of what you are doing with this instruction. When you finish, you can *Cancel* or *Update Row* the script with your new values.

To create a new instruction within the script, click *New Row*. Now you must fill in all of the parameters before you *Update Row.* You can *Cancel* at any time. The main thing you must deal with is selecting the instruction. This is done from the two drop down (pick) list boxes on the left. The upper one is the instruction group or set. In the above figure, this is *User Variables and Macros*. Within the selected group, the current instruction is *User Variable if then*. There are many instructions, so they are grouped in sets to make finding them easier.

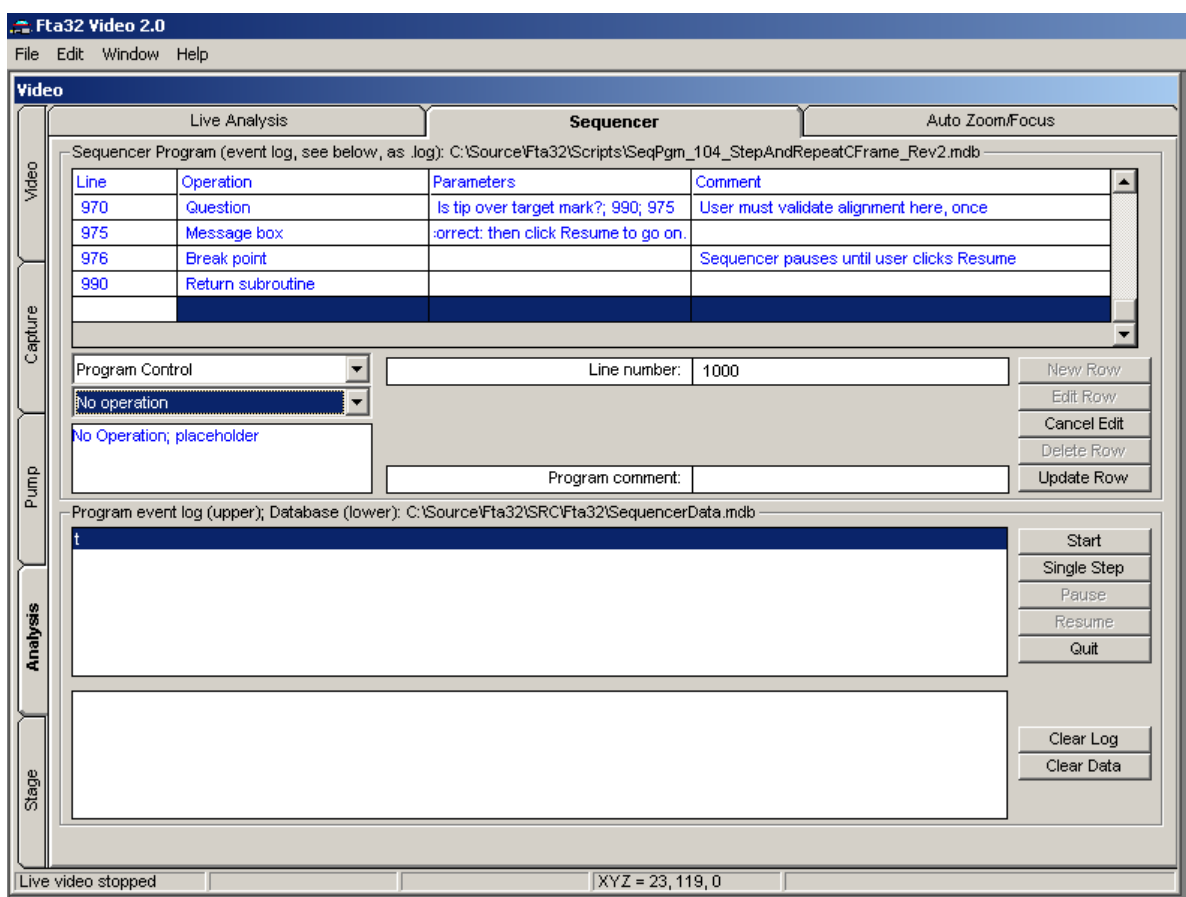

After clicking *New Row*. The line number is automatically set to the next available line number, in multiples of 10. You may well need a different line number, so you can edit this. The instruction set selected is *Program Control* and the current instruction is *No operation*. You can click in these lists and select any instruction you wish.

We will describe the instructions in more detail after we discuss running the Sequencer.

#### Running the Sequencer

Once you have a script prepared, you can run it one of two ways:

- Start/full speed: normal operation executing each instruction in turn as fast as possible.
- Single step: execute the next instruction and then stop. While stopped, you can do anything you wish, including

performing manual motions or commands Oexecuting macros editing the script itself (*yes!*)

*Start* and *Single Step* are the ways you begin. You always begin at the first row, which will have the smallest (positive) line number.

If you are running full speed from a *Start*, you can *Pause* at the end of the current instruction. From *Pause*, you can *Resume* normal full speed or *Single Step* or, if you wish to quit now, *Quit*. After a *Quit*, you must start from the beginning next time.

From *Single Step*, you can again *Single Step*, *Resume* full speed, or *Quit*.

If you are in a paused or single step mode, you can edit the script at any line, but when you begin again (either by *Resume* or *Single Step*), you resume at the next instruction you would normally execute had you done no editing. You can not start again at any arbitrary instruction.

Single stepping is a good way to debug scripts because you can contemplate each instruction. Normal full speed operation is too fast to follow with the eye. To help matters, these sequencer run commands are available at the bottom of the drop down list on the Video tab. This lets you watch the image as the instructions execute. All of this makes what is called an interactive development environment.

### Debugging Aids

The *Break* instruction will pause the script. This lets the script run full speed until it gets to the break. You can then inspect the system, edit the script, or do any other operation.

A log is created of Sequencer events while running. All are date and time stamped. This tells you when important things happened. The log is a text file which can be saved or printed.

There are instructions for writing your own message to the log file.

There are instructions for stopping and asking the operator for a response. The script can branch (do an *if-then*) based on the response.

You can email scripts to FTA engineers and we will analyze them (we can run them) and offer suggestions.

#### Loading Scripts

Scripts are "mdb" files, as are FTA Movies. To help you keep track of which files are scripts, you may give them any valid file extension.

The Sequencer is available in all FTA1000 and FTA2000 configurations. These are selected on the LogOn screen in the hardware choices section.

Scripts are loaded from *File > Open Sequencer Program*, as shown in the next figure.

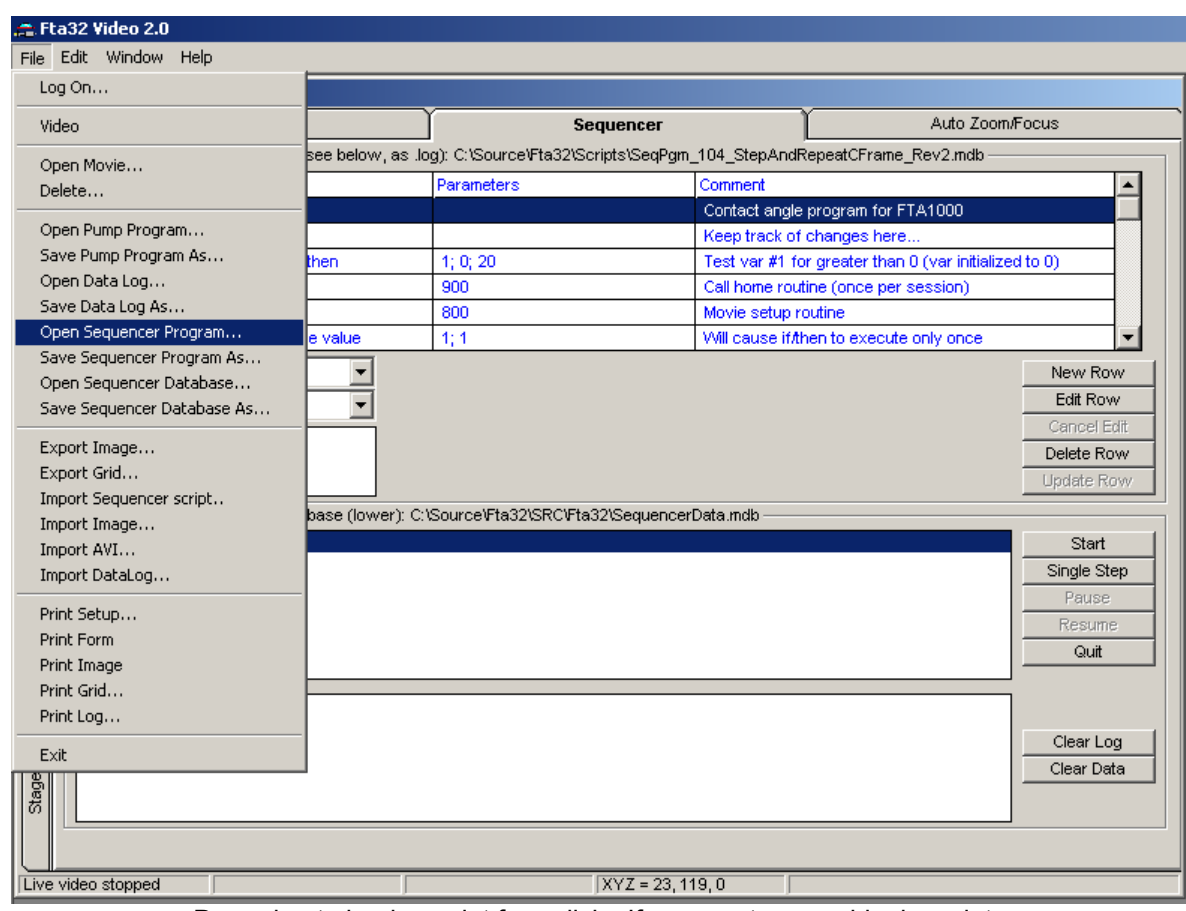

Preparing to load a script from disk. If you want a new, blank, script, you can give it a valid filename in the dialog box which follows.

You make a copy of an existing script and give it a new name with *File > Save Sequencer Program As*. This

- leaves the old script as it was, and
- makes a copy with the new name.

You then work on the new copy.

The "spreadsheet" like presentation of the script is called a *grid*. You can export the script to a text file using *File > Export Grid*. You can then, if you choose, work with it in an editor. You can import a text file back into the program as a script using *File > Import Sequencer script*. For this to work correctly, the formatting present in the original exported file must be preserved. You must have spaces in the right places and you must observe upper and lower case in text.

You can print the script, and any grid in the program, using *File > Print Grid*. Click in grid first.

#### Scripts and FTA Instrument Models

The same Sequencer is available for all FTA instruments. However, it accomplishes little if the instrument has no automation in the form of stepper motors.

A generic instruction like "Move X stage by 5mm" works on all instruments with a stepper motor driven X stage. Scripts written for one instrument need only the "obvious" modifications to reflect differences in generic hardware between the original and the newly targeted instrument.

#### Instruction Groups

The instruction groups are static, in contrast to the instructions within them which grow in number in time as new features are added. The instruction group is selected by clicking in the upper list, as shown below.

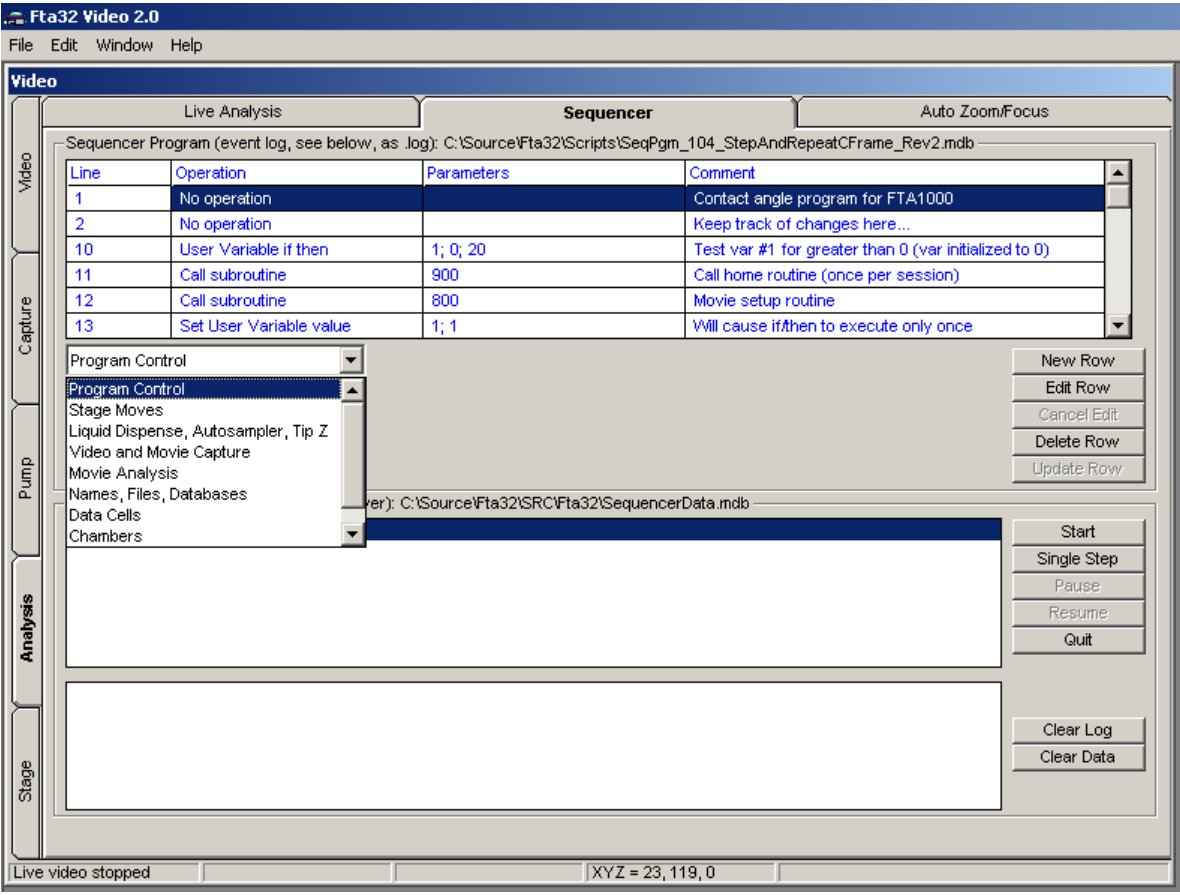

Drop down list for instruction groups. Use the scroll bar to access the complete list.

Program Control: basic control over the script and what instruction is executed next are in this group. Specialty instructions such as *Break*, *No operation*, and *Quit* are here. *No operation* is used as a placeholder and is convenient for including extra comments. Various waiting statements are provided so the script will simply delay some time before proceeding. Calls to subroutines and loop setups are included here. Subroutines are separate pieces of code that you wish to execute at this time but which are located elsewhere for convenience. A simple example would be to have two separate subroutines for contact angle analysis and to choose which to use by calling the desired subroutine. Loops let you do some body of code repetitively. You can have up to 100 independent loops. You can have an indefinite number of subroutines. This group also includes messages to the operator while running and branches on their response.

Stage Moves: control over specimen stage and tilt stage movements are here. Manual stage movements are either a *Home* to a sensor at one excursion limit or an incremental *Move by* from the current position. Scripts also provide a *Move to* which is a move from wherever you are to the specified target. You need to keep in mind which type of move you are using. Incremental moves are particularly convenient within loops and subroutines: "move over 5 mm from where you are right now." Use these in step and repeat loops.

Liquid Dispense, Autosampler, Tip Z: liquid dispense operations are here. Tip Z and autosampler motions are also here. While they might seem like a "stage move", they are separated from the above specimen stage moves because these are concerned with getting liquid to some desired position.

Video and Movie Capture: camera and image capture control are in this group. Note you must use the *Open Movie* instruction to connect the Sequencer to a newly captured movie. This is because there could be other movies open on the screen and the new one must be identified. When you finish, you must have an explicit *Close Movie* to break the connection.

Movie Analysis: all analysis functions on the opened movie are in this group.

Names, Files, Databases: this is a catch-all group for assigning names and opening and closing files.

Data Cells: cells are sets of data which you wish to group together, typically for surface energy analysis, where a number of drops contribute to the surface energy of one "point." Think of that point as a cell.

Chambers: chambers and temperature and relative humidity measurements are in this group. The necessary sensors must be installed on your instrument.

User Variables and Macros: user variables can be assigned data by analysis functions or by the script itself. You can then branch on their value. Macros are real time feedback functions that use image analysis to drive stepper motors to some target.

## Example Script

The following script was *Edit > Copy Grid* and then pasted into this word processing program. To make it format nicely, it required changing the font and size and reseting tabs.

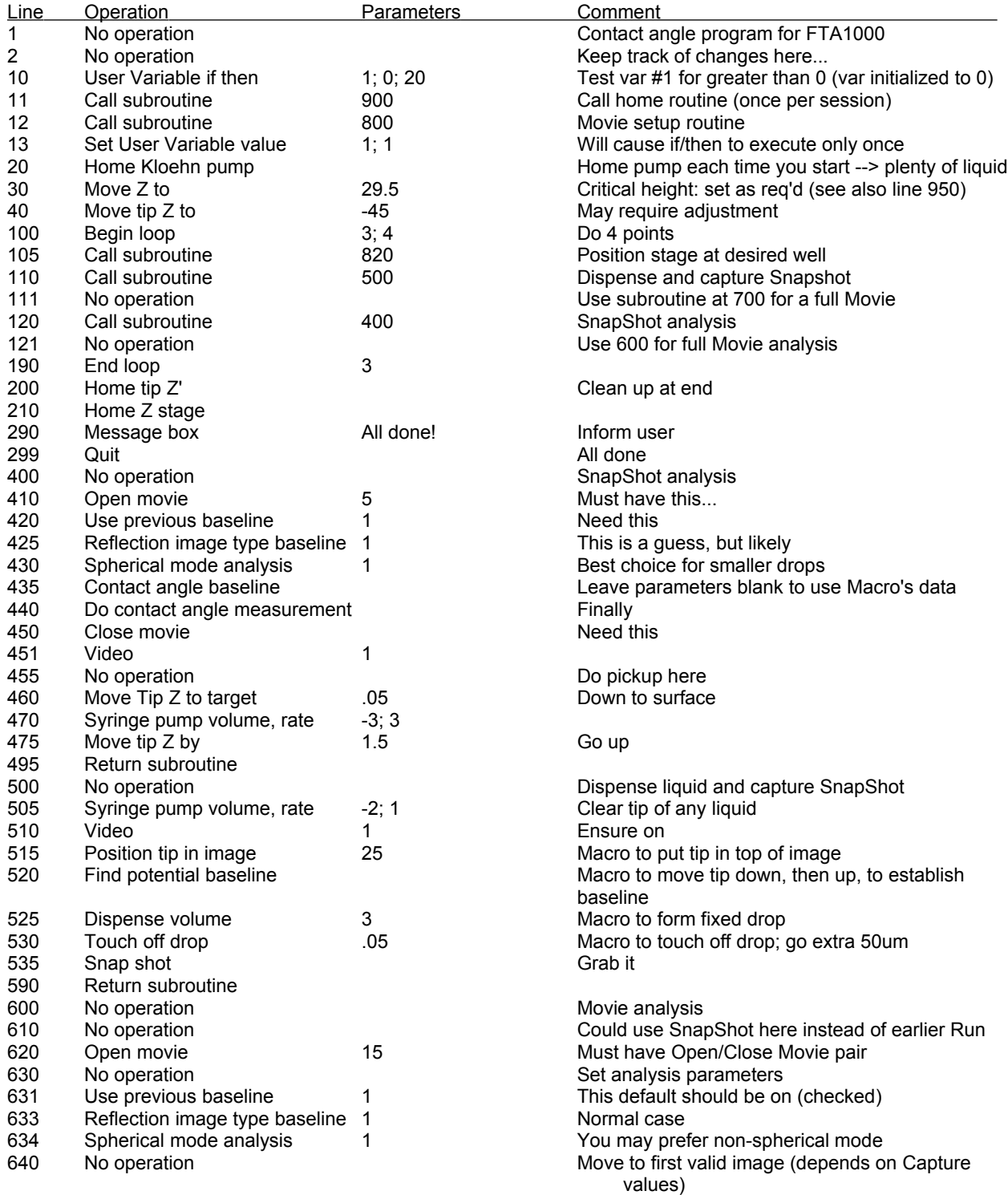

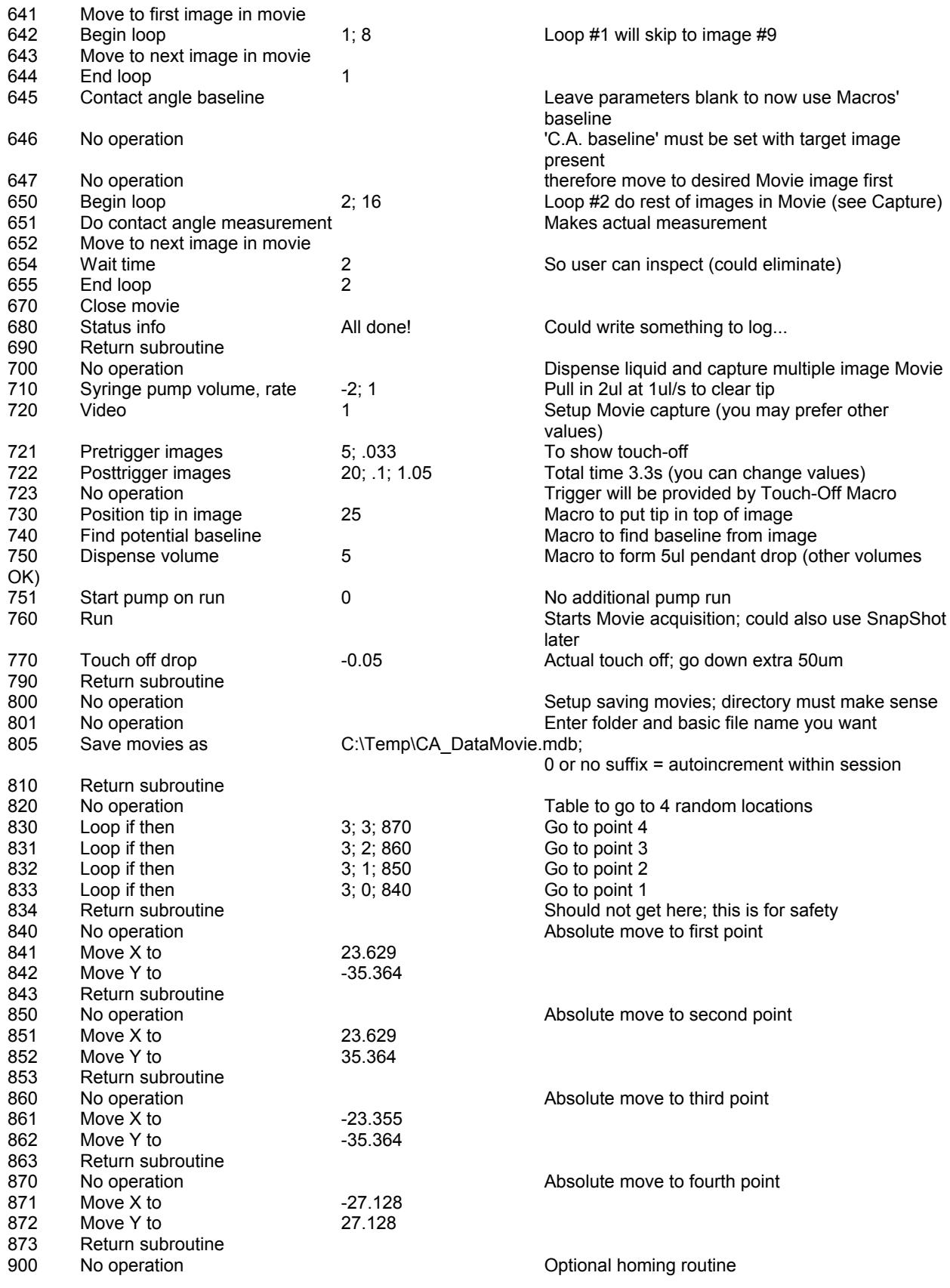

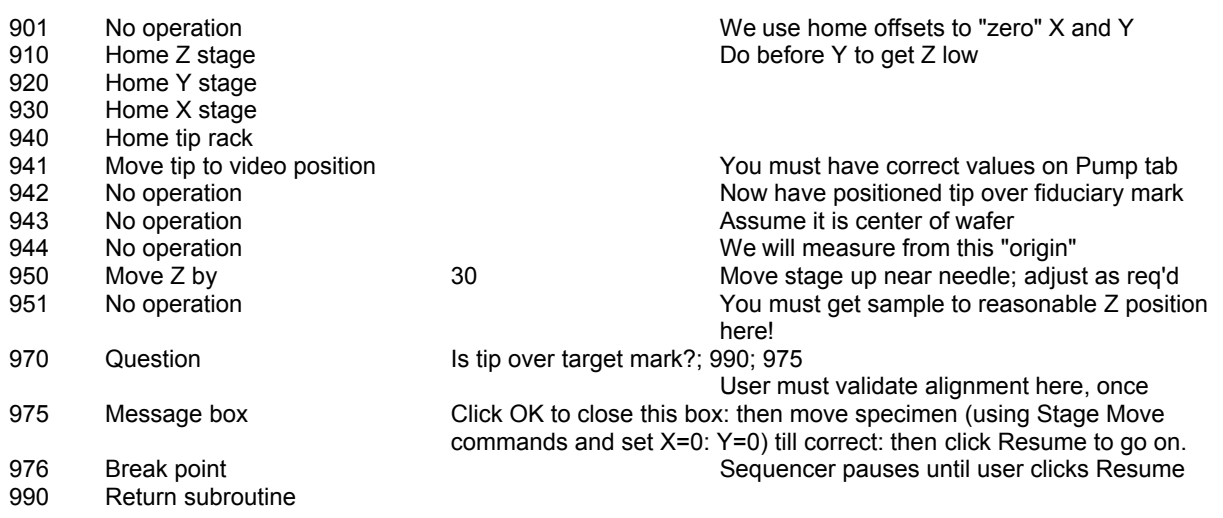

What does this script do?

• Line 10 is a test of a user variable  $#0$  in this case) to see if it has been set to a value greater than 0. By convention, all variables start out with value zero. The purpose of this is to see if this is the first time the script has run in this Fta32 session. User variables are "static" meaning they are remembered for as long as the program is running. Being the first time, the test fails and the script moves to the next instruction, which happens to be line 11. It will then go and home the instrument by a call to subroutine 900. When it gets to line 13, it sets this #0 user variable to the value "1" so the next time the test will be satisfied. When satisfied, the test jumps to the specified line number, which happens to be "20".

Lines 900 through 990 take care of homing the stages for this application. You may well wish to change some aspects of this routine. The message box at line 975 asks the operator whether the tip is positioned correctly. *If not, the operator could move the stage manually at this point since the Sequencer is in a break.* When all is well, the operator clicks *Resume* and the script continues.

Lines 800 through 810 are a short routine to set the base name for saved movies. Each movie will have this base name plus a numeric suffix which indexes by 1 each movie. The suffix number is static so it can continue to increment as long as the Fta32 program is running (not just for one execution of the script).

Lines 20 through 40 take care of some housekeeping we want to do *every time* the script executes, unlike the homing which we do just once.

Lines 100 through 190 are the fundamental loop for this script. This loop is given the name *3*. It has a *Begin loop* and an *End loop* which act as "bookends" for the loop. The script will cycle back from line 190 to 100 four times because of the loop count parameter *4*. This script will simply put down four drops and analyze them, but you can have loops inside of

loops in order to create complicated patterns of drops.

Within the fundamental loop, there is a call to subroutine lines 820 through 834 which move the specimen stage to four arbitrary positions. A simple "move over X" in this routine would give you a row of drops. Lines 830 through 833 have *Loop if then* instructions. These are setup, in this case, to test the loop count of the loop called *3*. If this is the first time through this loop, only line 833 will be satisfied and the script will call the subroutine at line 840 to do the actual X-Y move. Since the parameters for these moves are explicit and arbitrary, the stage can be sent anywhere.

• After the stage is positioned, we call the subroutine at lines 500 through 590 to form a drop, touch it off on the sample and take a *SnapShot* of the drop. Starting with line 515, we use four macros in a row:

*Position tip in image* will move the Tip Z axis so the tip is, in this case, 25 pixels down from the top. This is about 5% of the 640x480 pixel image.

*Find potential baseline* will probe the surface by moving the dry tip down close and observing the image to figure out where the surface is. This location may be used later by the contact angle analysis to set the baseline.

*Dispense volume* runs the pump to form, in this case, a pendant drop of 3 microliters.

*Touch off drop* lowers the Tip Z in such a fashion that the bottom of the liquid drop just touches the surface. The tip is then raised and the drop will normally break free from the tip. The *0.05mm* parameter is extra down motion to make sure the drop adheres to the specimen.

After capturing an image of the sessile drop on the surface, subroutine lines 400 through 495 perform a contact angle analysis. Notice the *Open movie* (line 410) and *Close movie* (450) pair. This routine also attempts to pickup the liquid on the surface. It is not possible to remove 100% of the liquid, but most can be removed. This is handy if you are placing drops close to one another and you worry about the old ones appearing in the newer one's images.

Lines 600 through 690 alternatively analyze a full movie rather than just a snap shot.

Lines 700 through 790 alternatively deposit drops and capture a full movie rather than just a snap shot.

To use the alternative formats, you would change the calls at lines 110 and 120.

## Instruction Listing: Program Control

A <...> indicates you fill in a number or some text in the edit box. Instructions are shown in the approximate order they appear in the drop down list on the Sequencer tab.

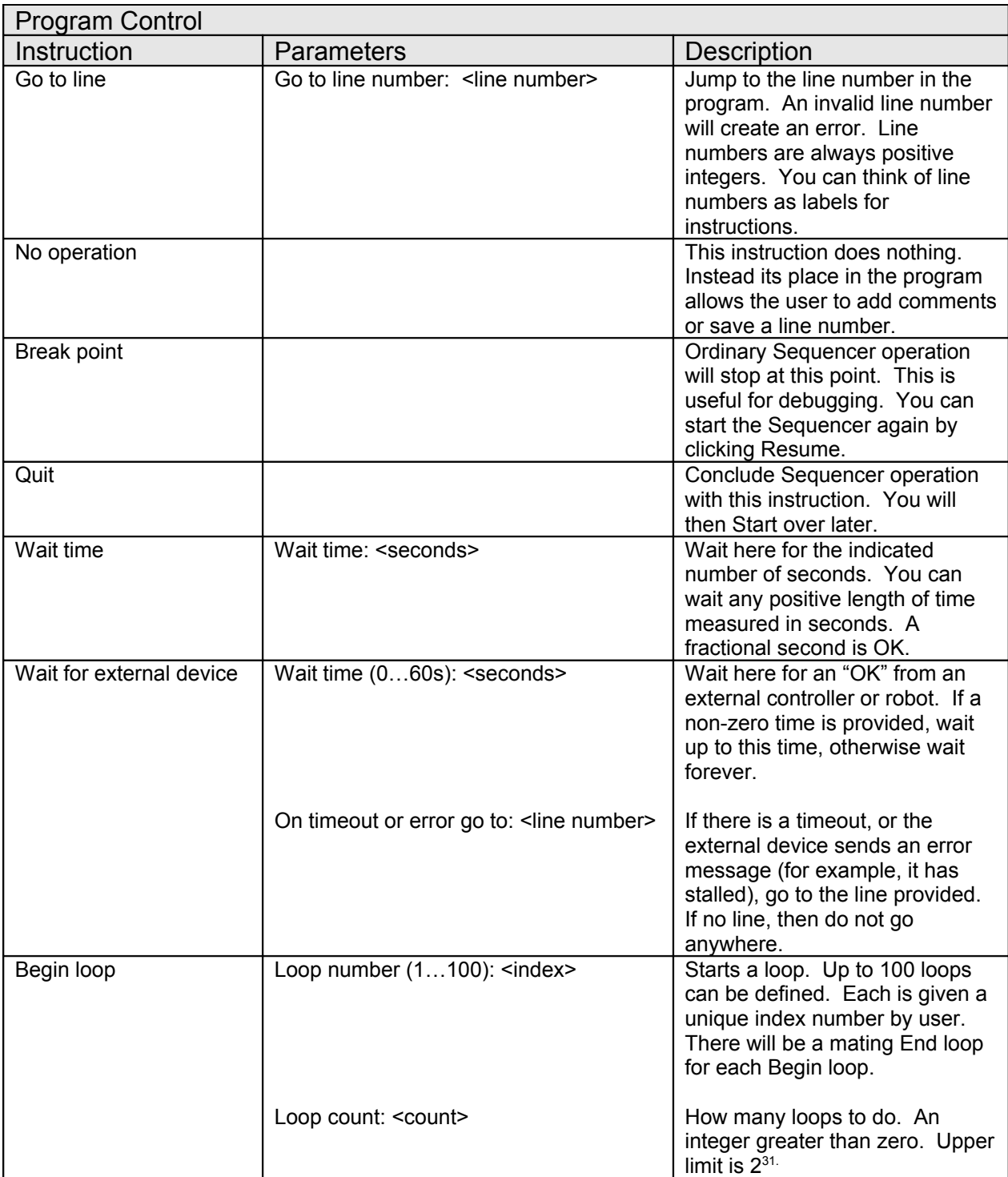

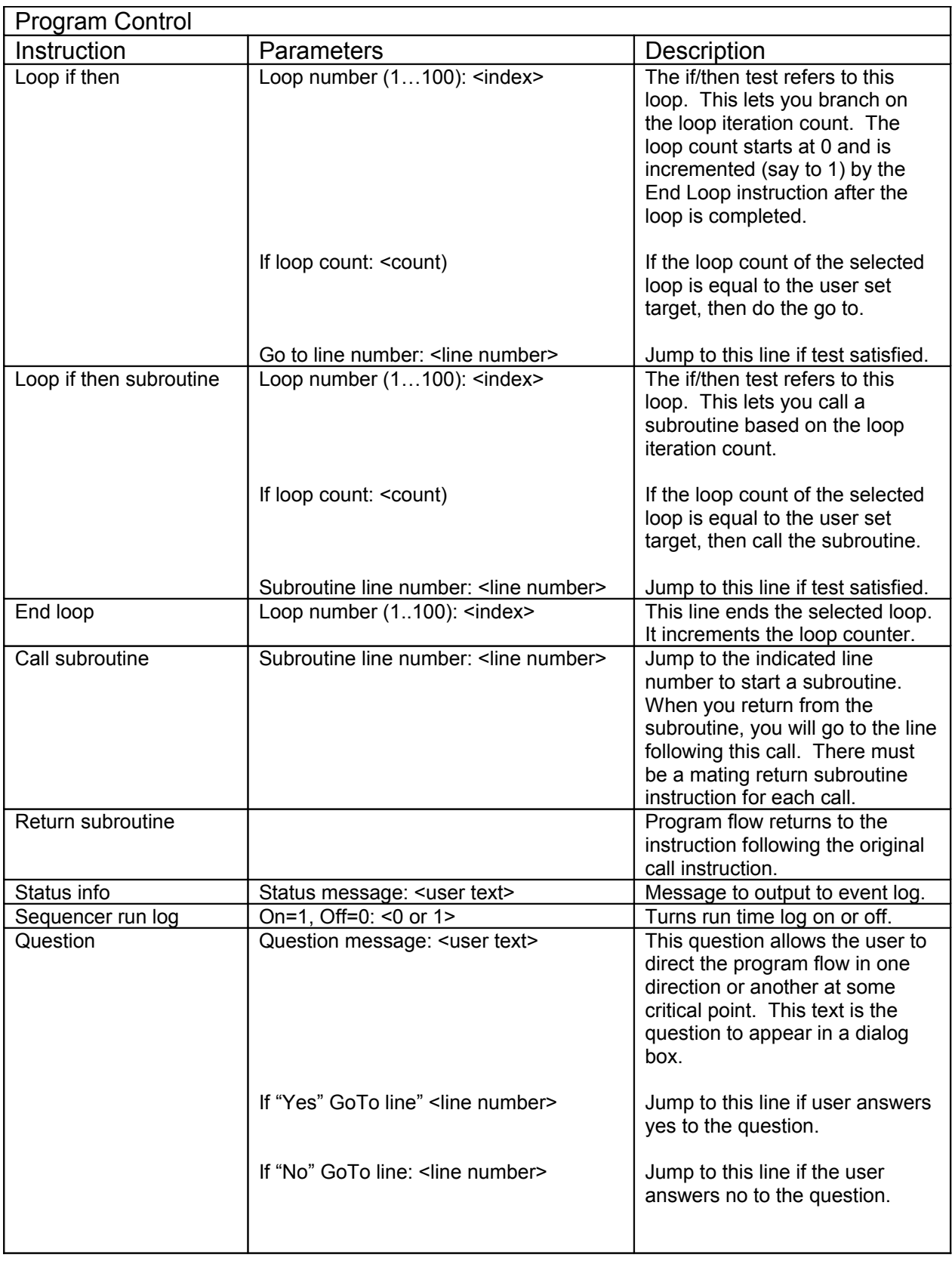

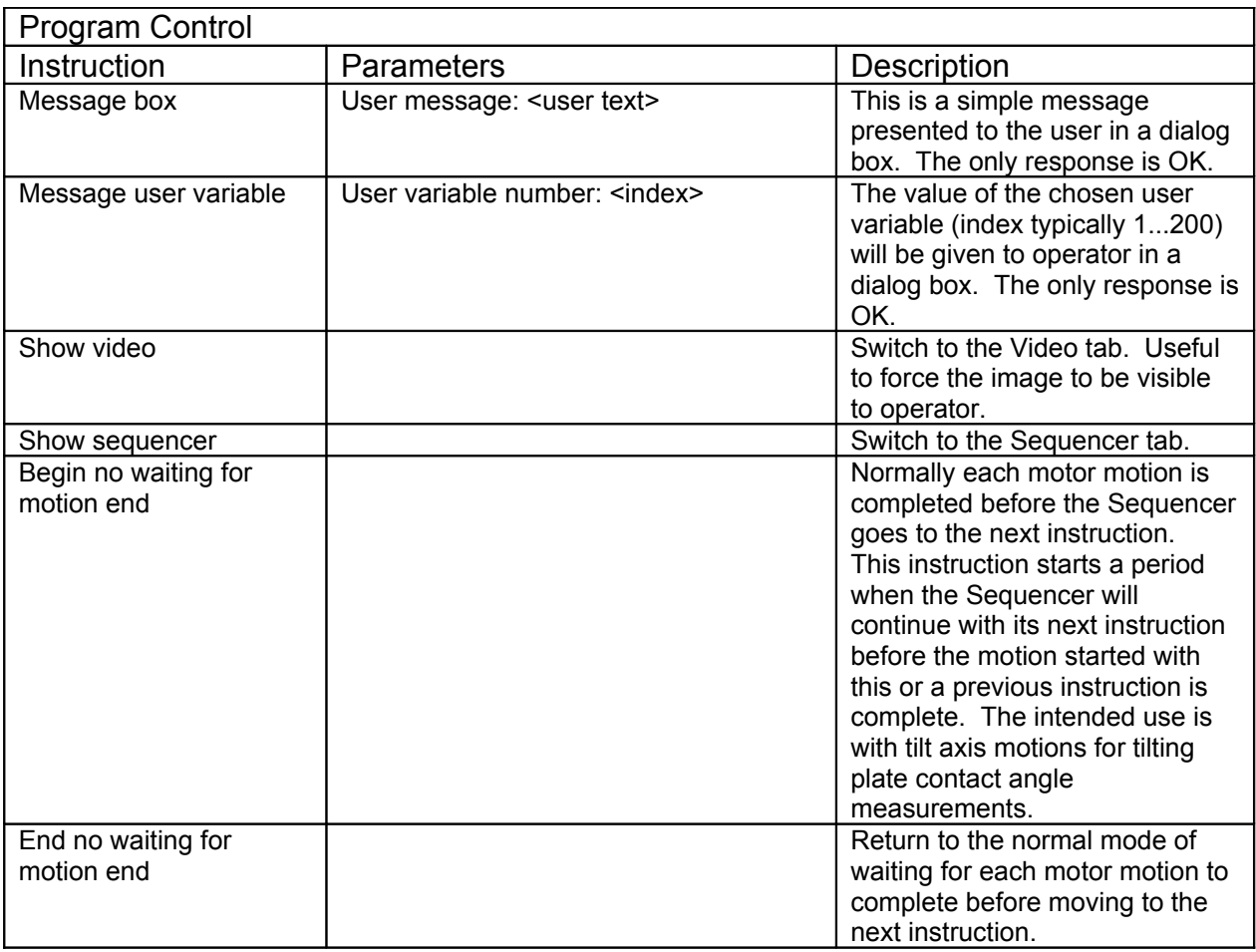

## Instruction Listing: Stage Moves

Not all instructions will be available for any particular instrument. You will have the instructions appropriate to your configuration.

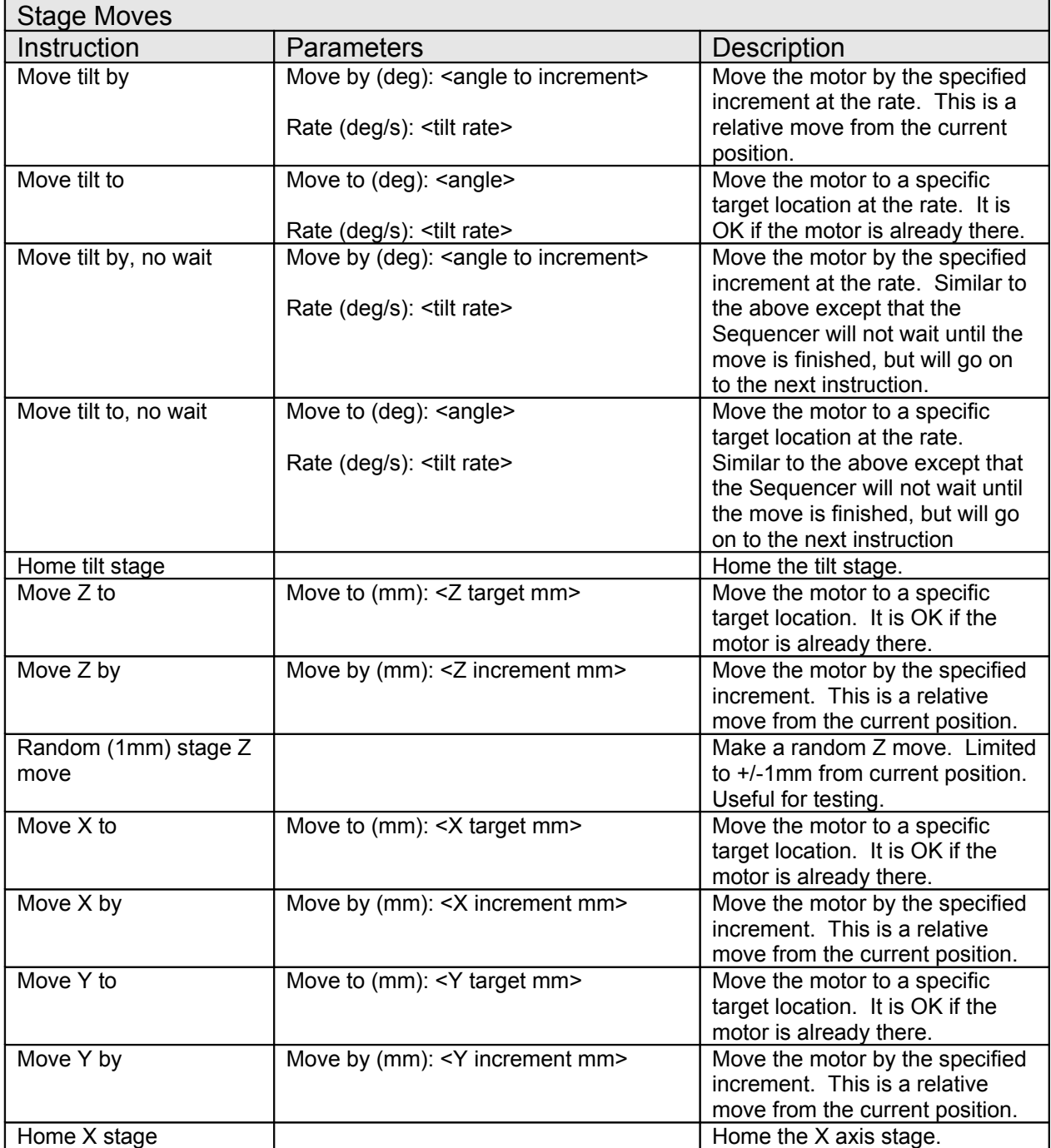

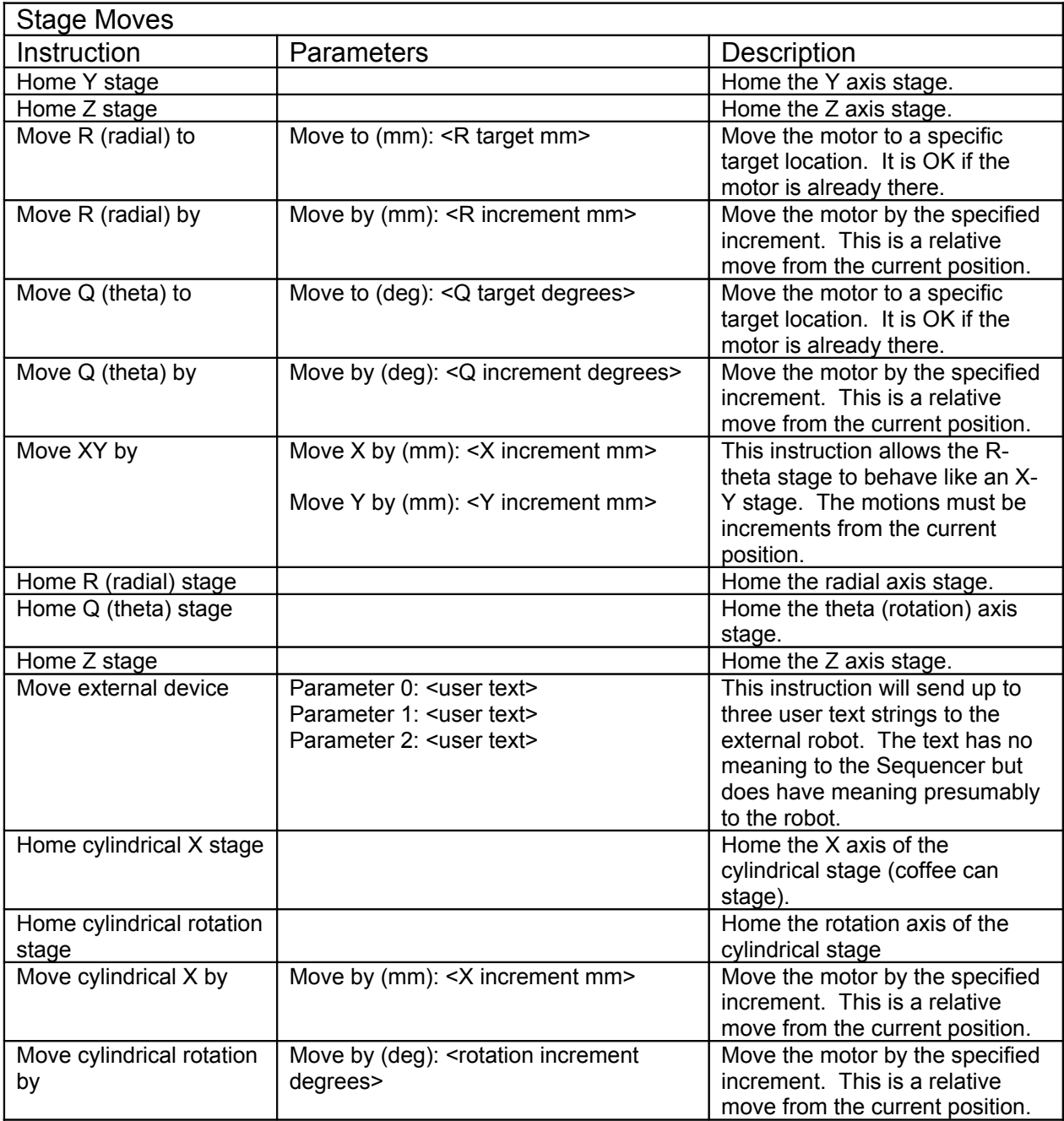

# Instruction Listing: Liquid Dispense, Autosampler, Tip Z

Not all instructions will be available for any particular instrument.

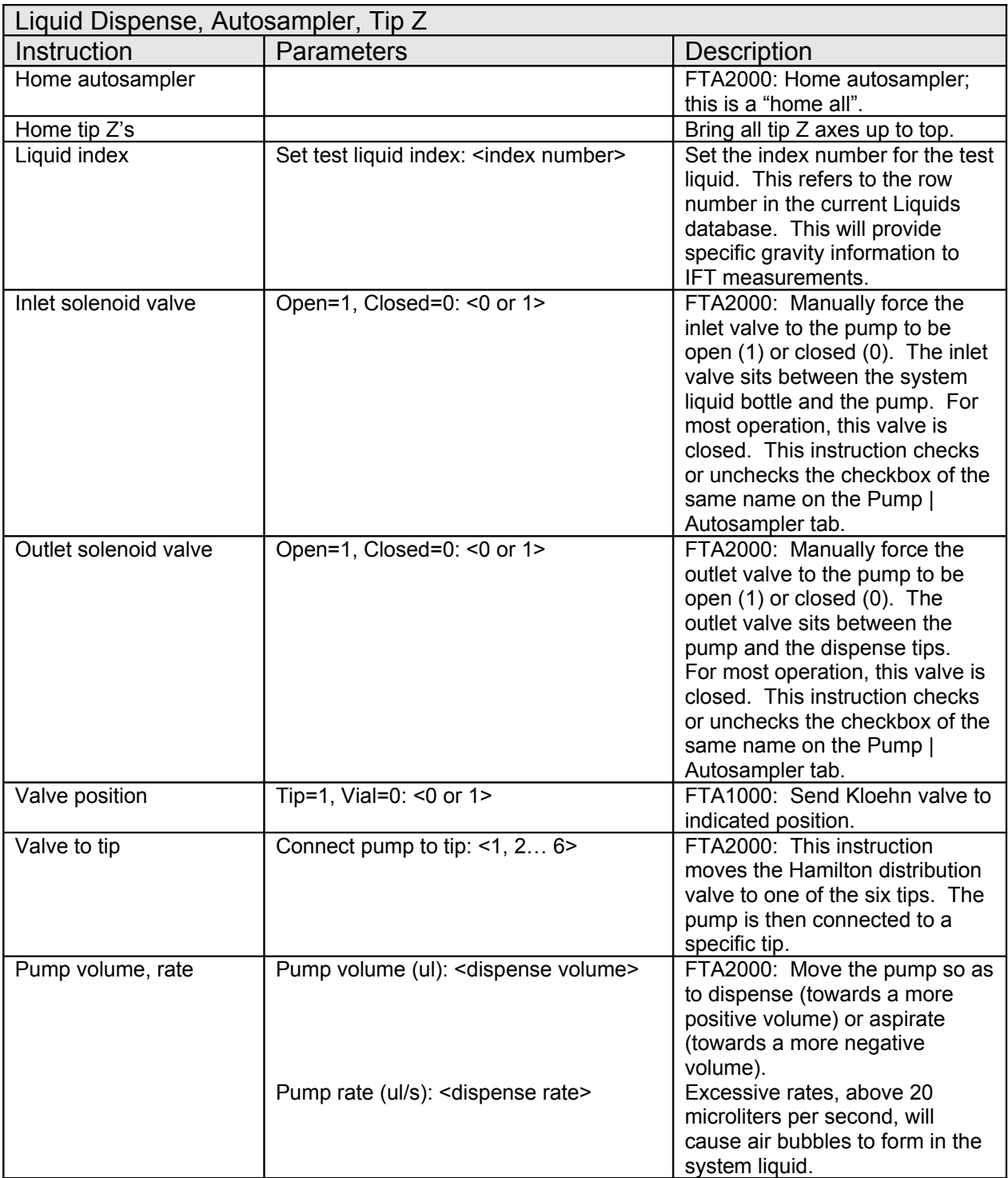

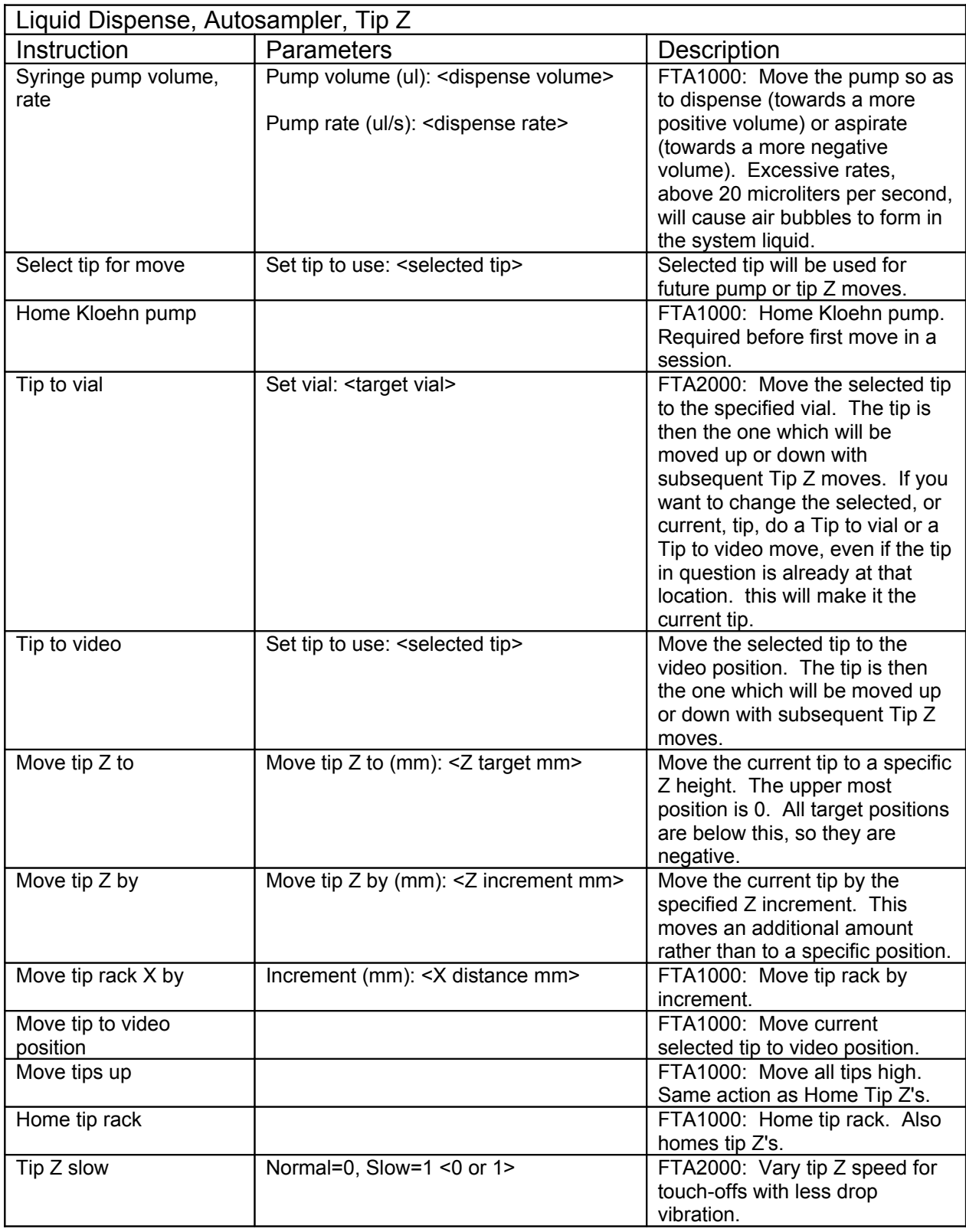

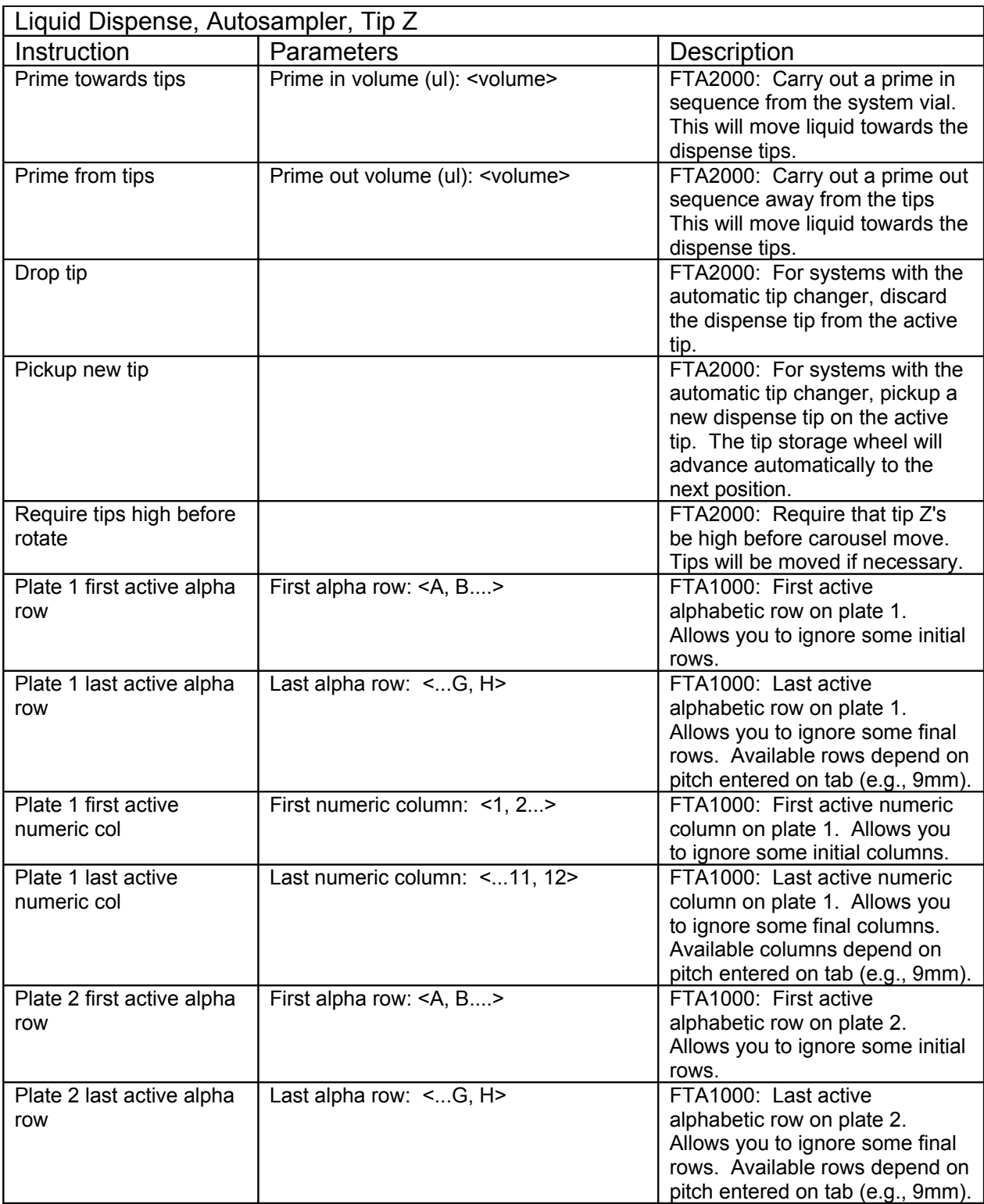

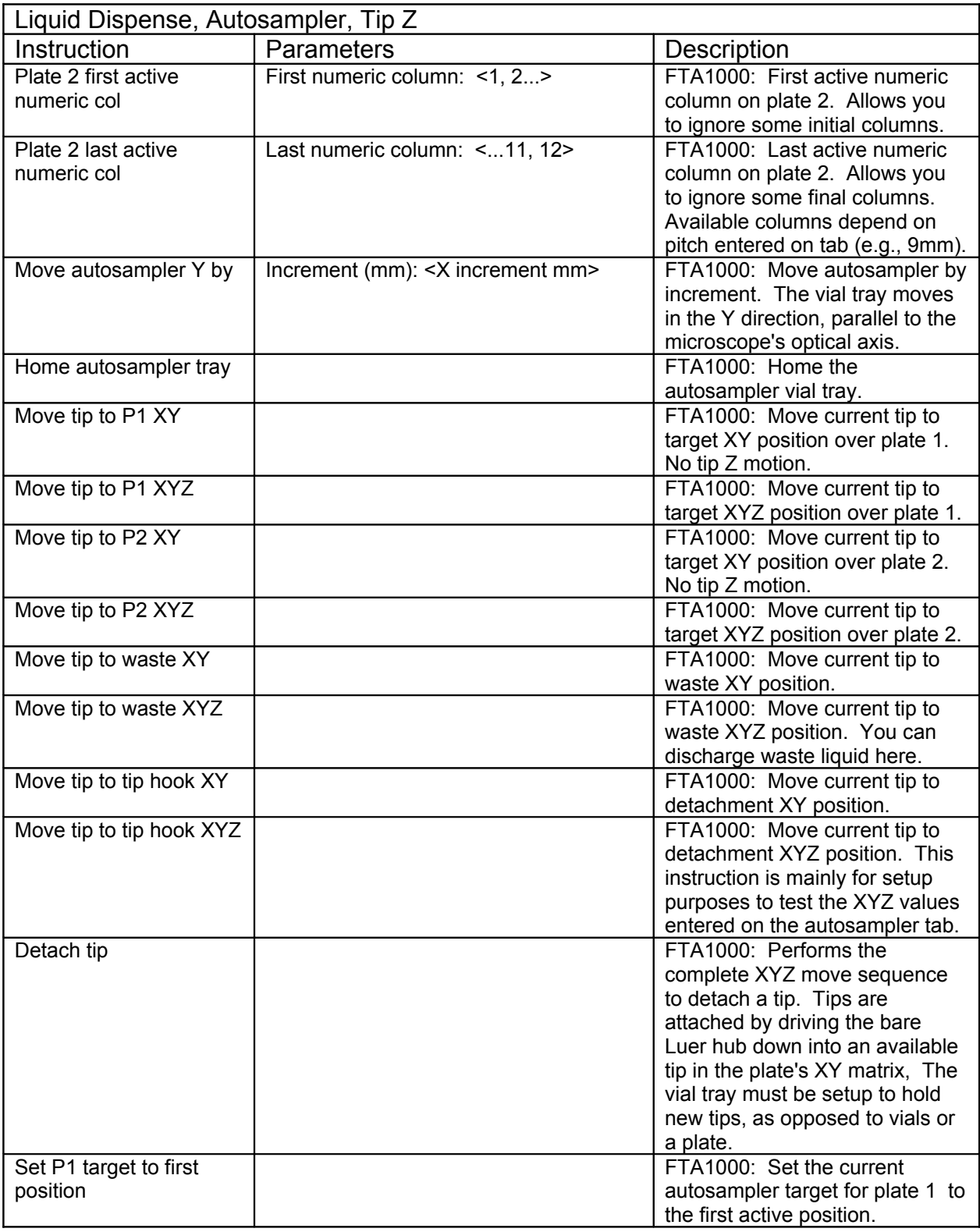

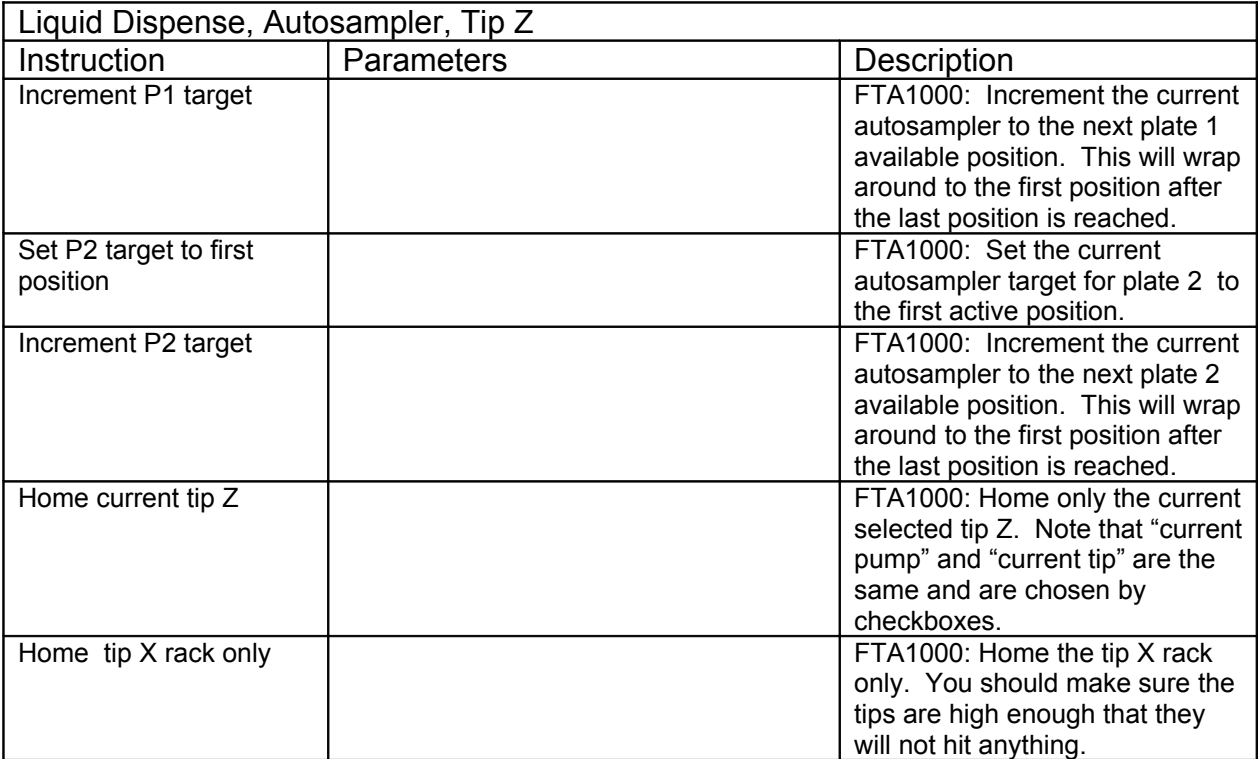

# Instruction Listing: Video and Movie Capture

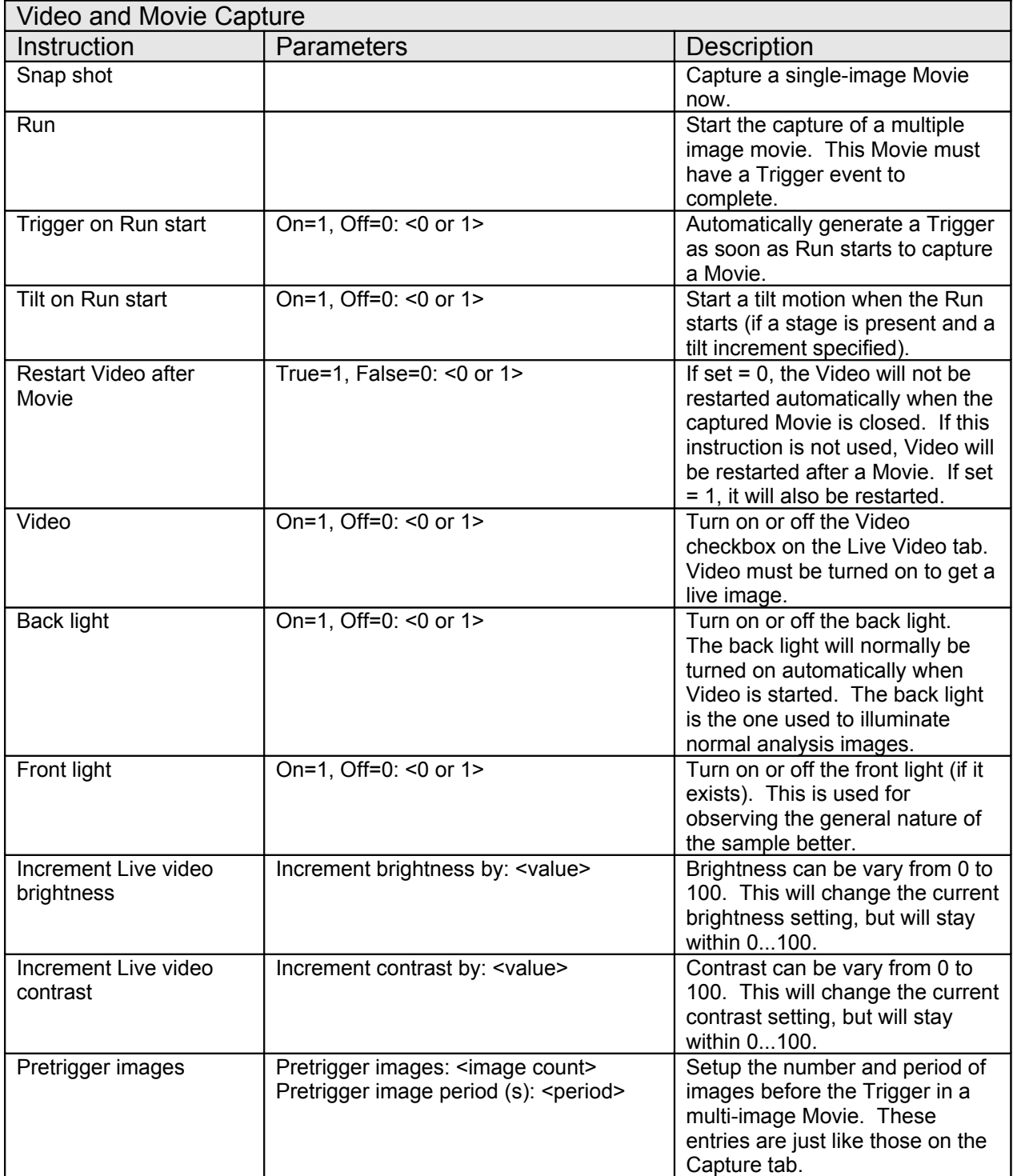

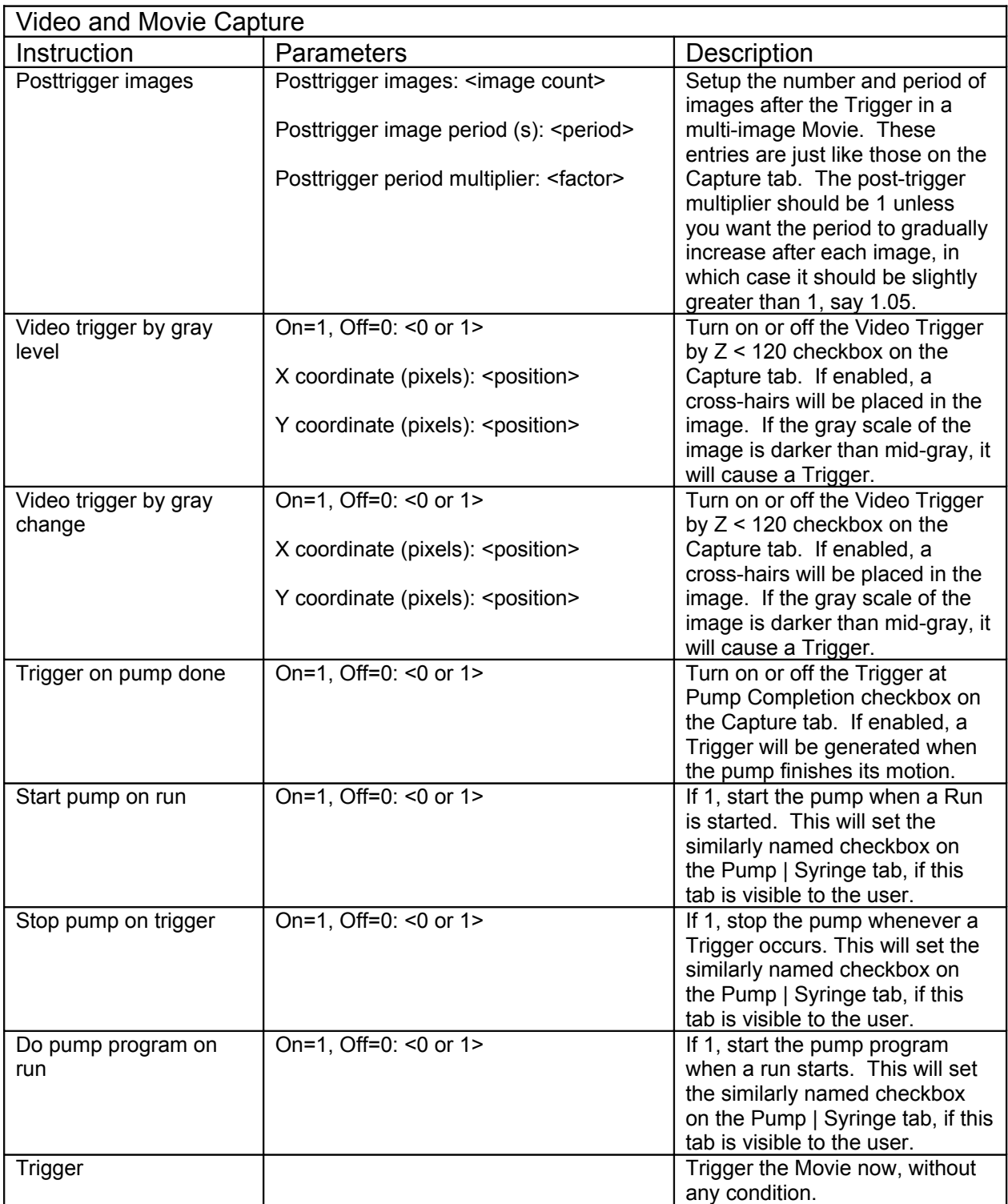

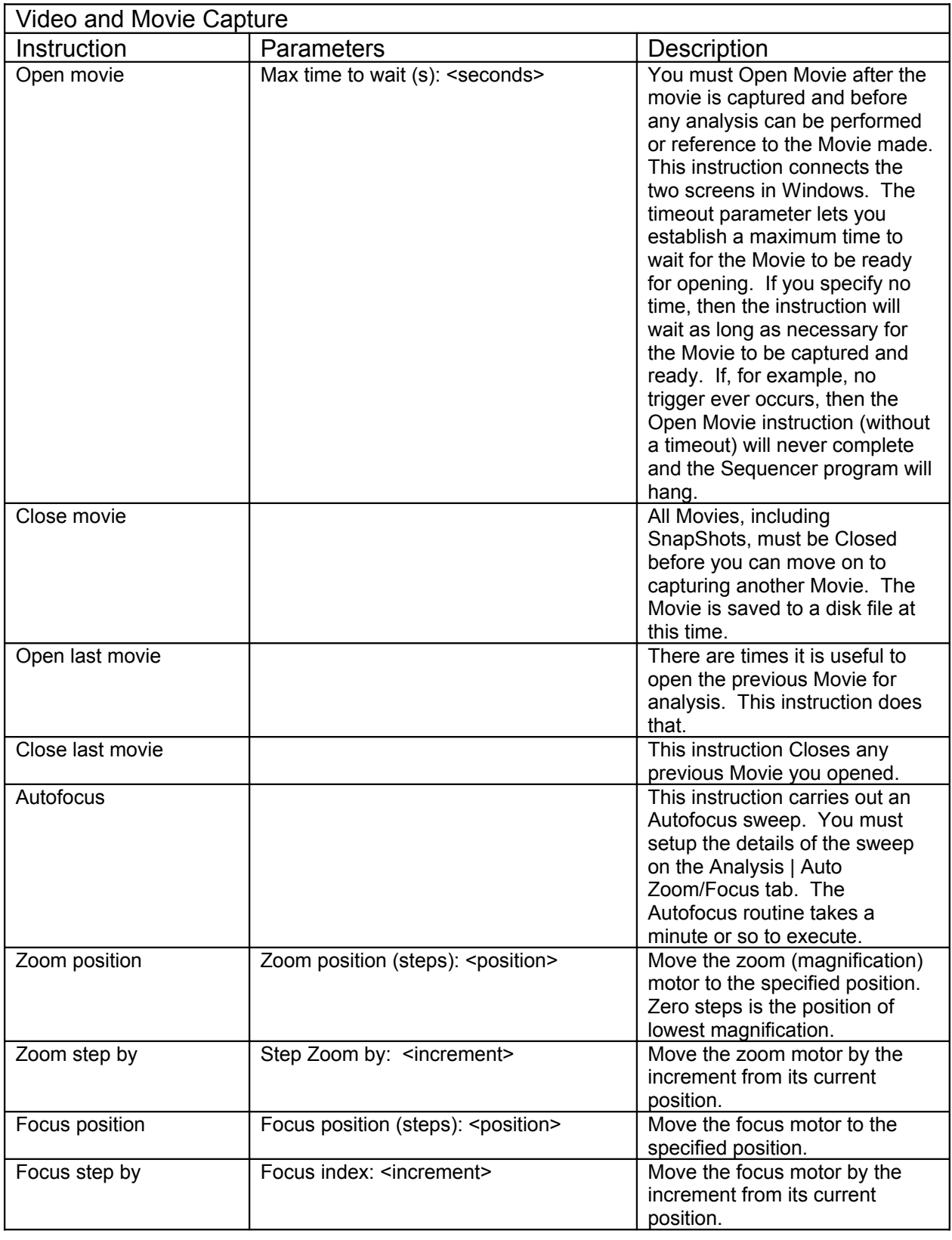

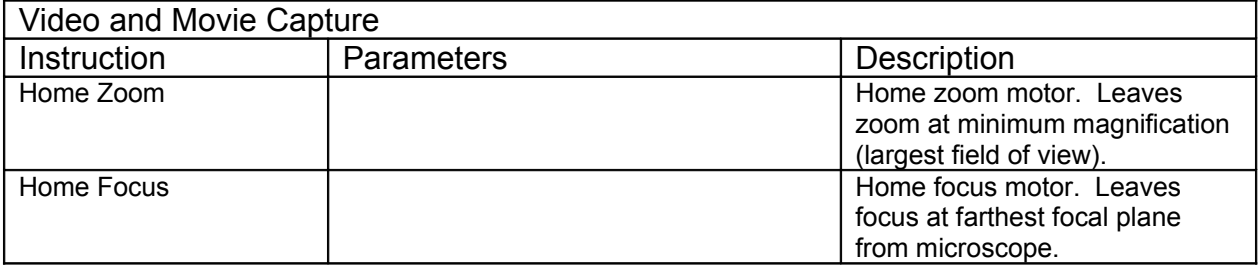

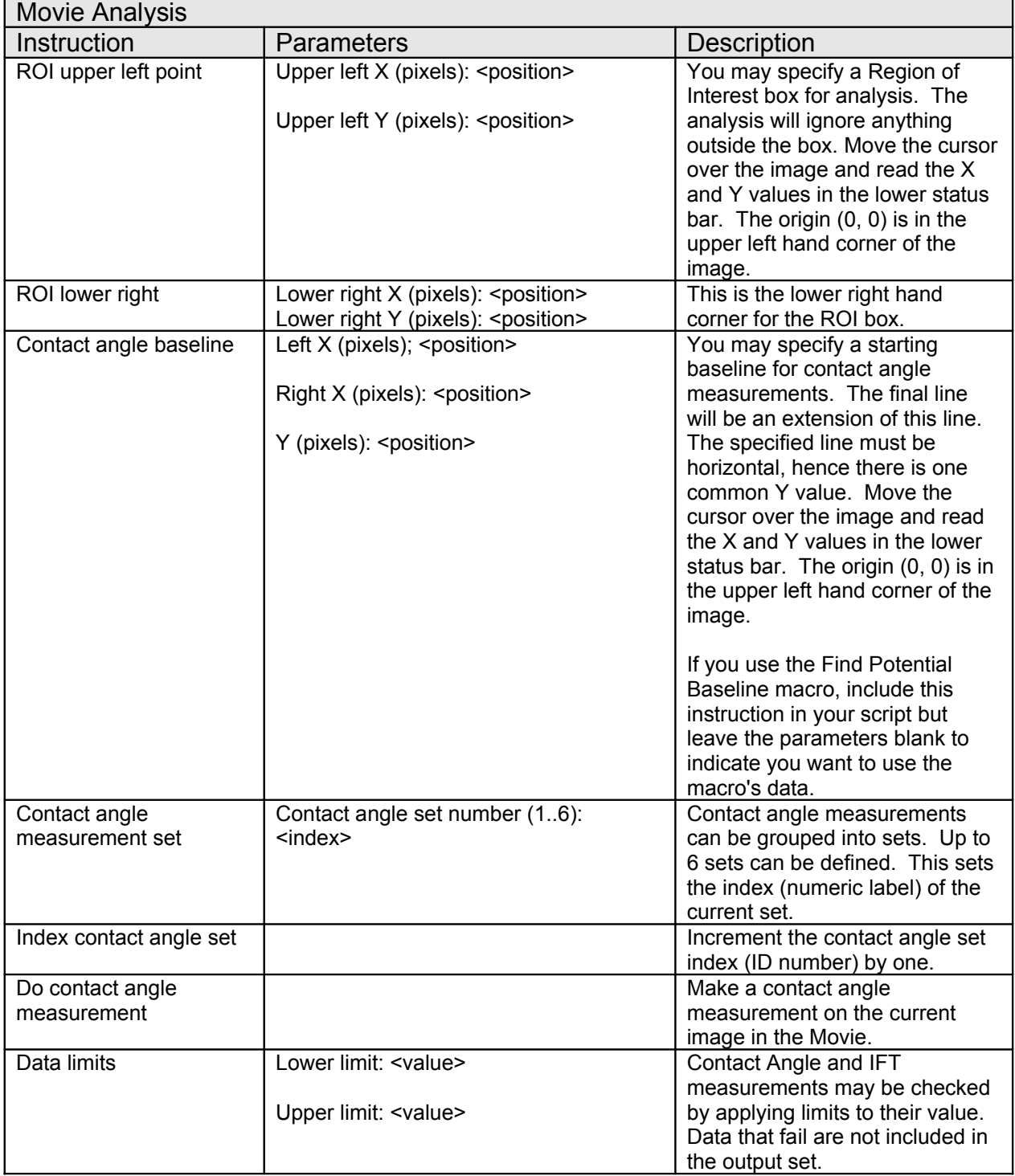

# Instruction Listing: Movie Analysis

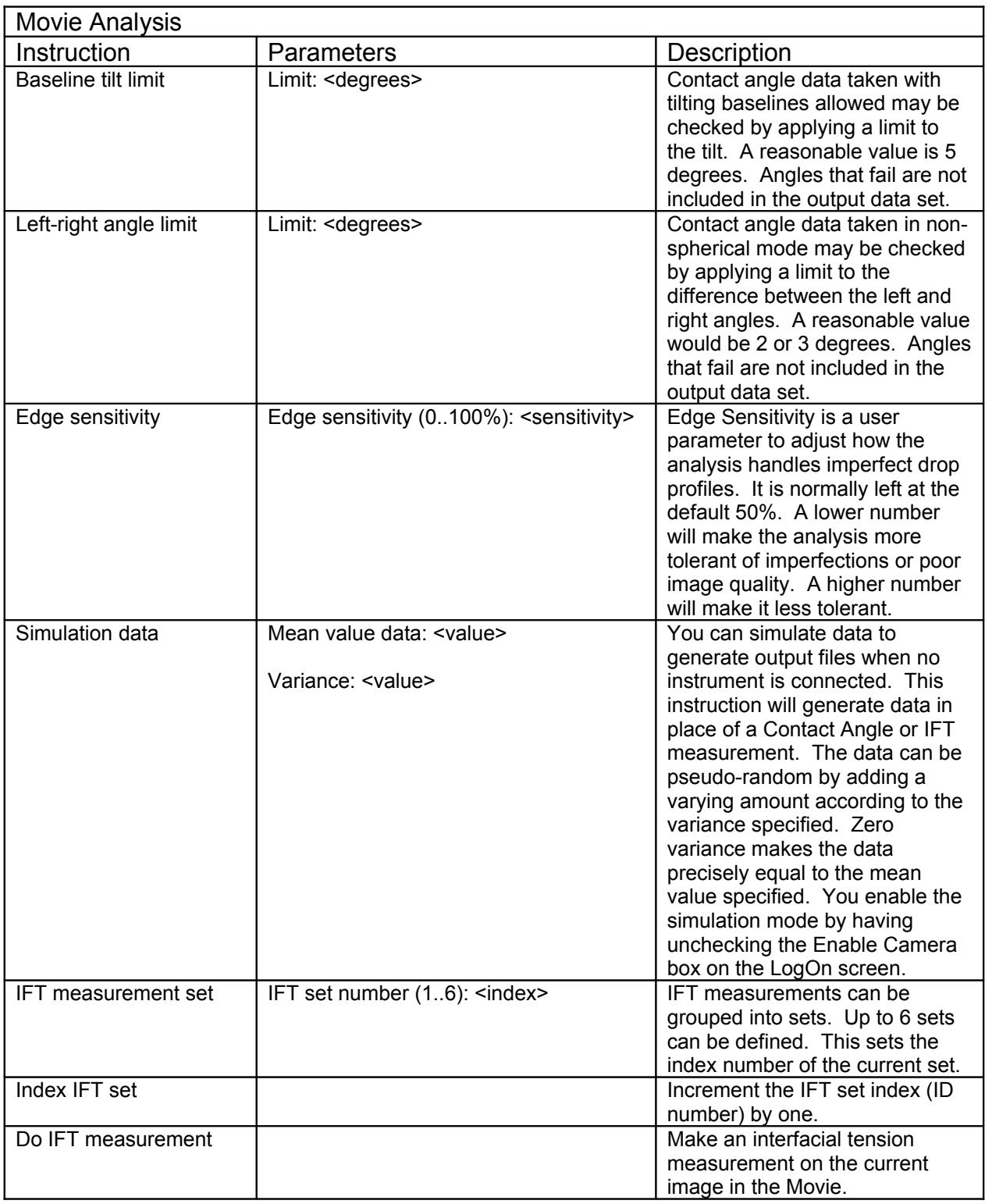

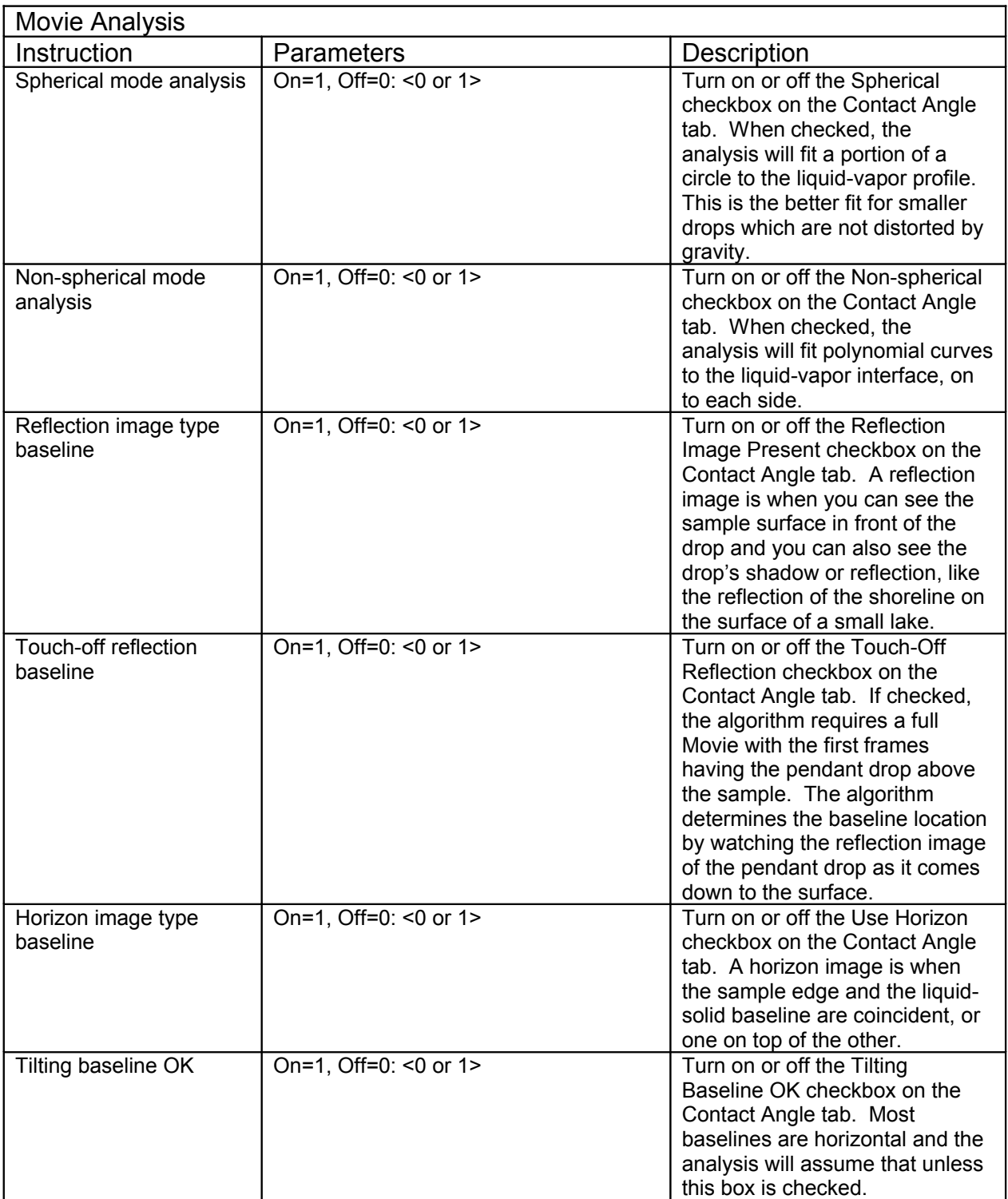

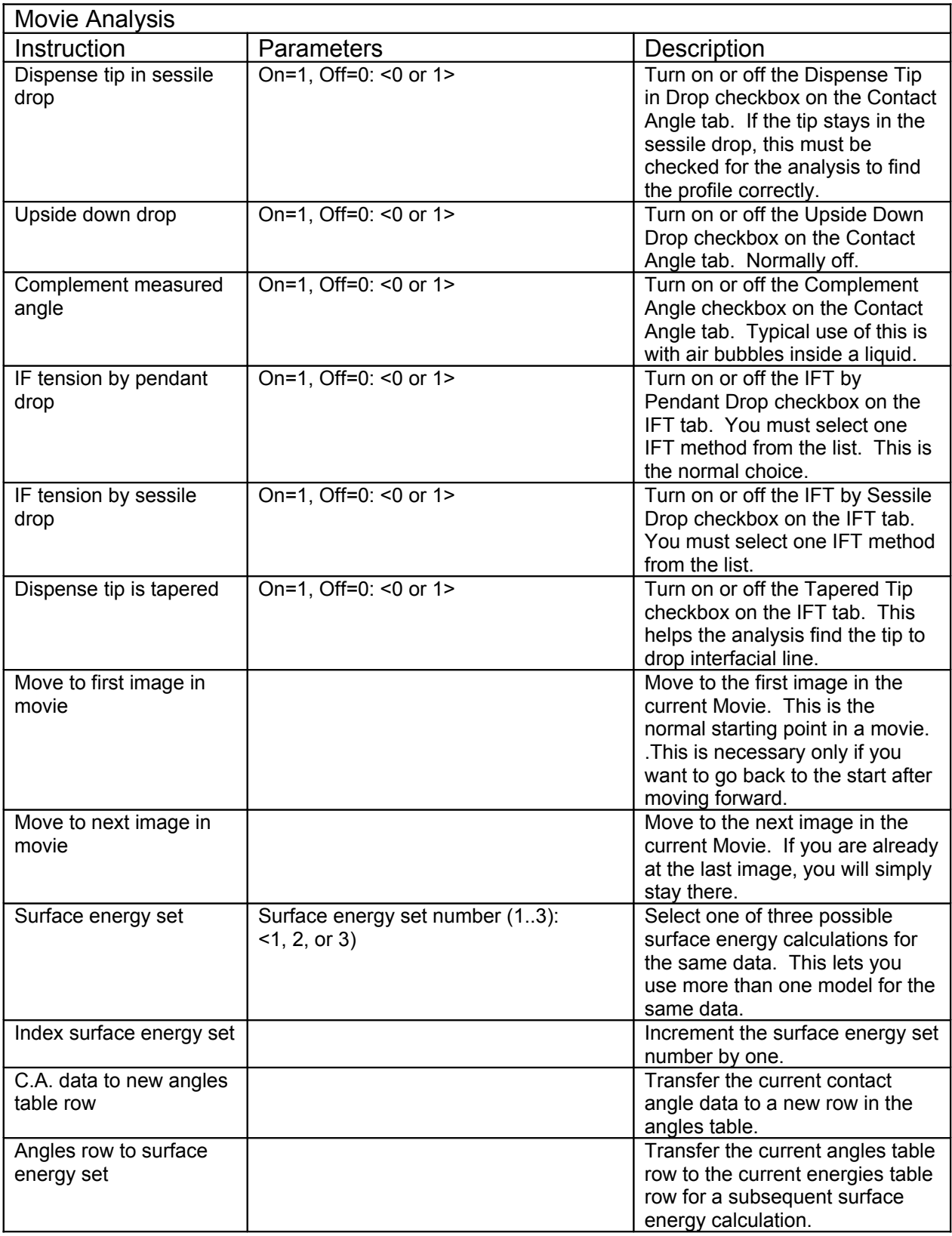

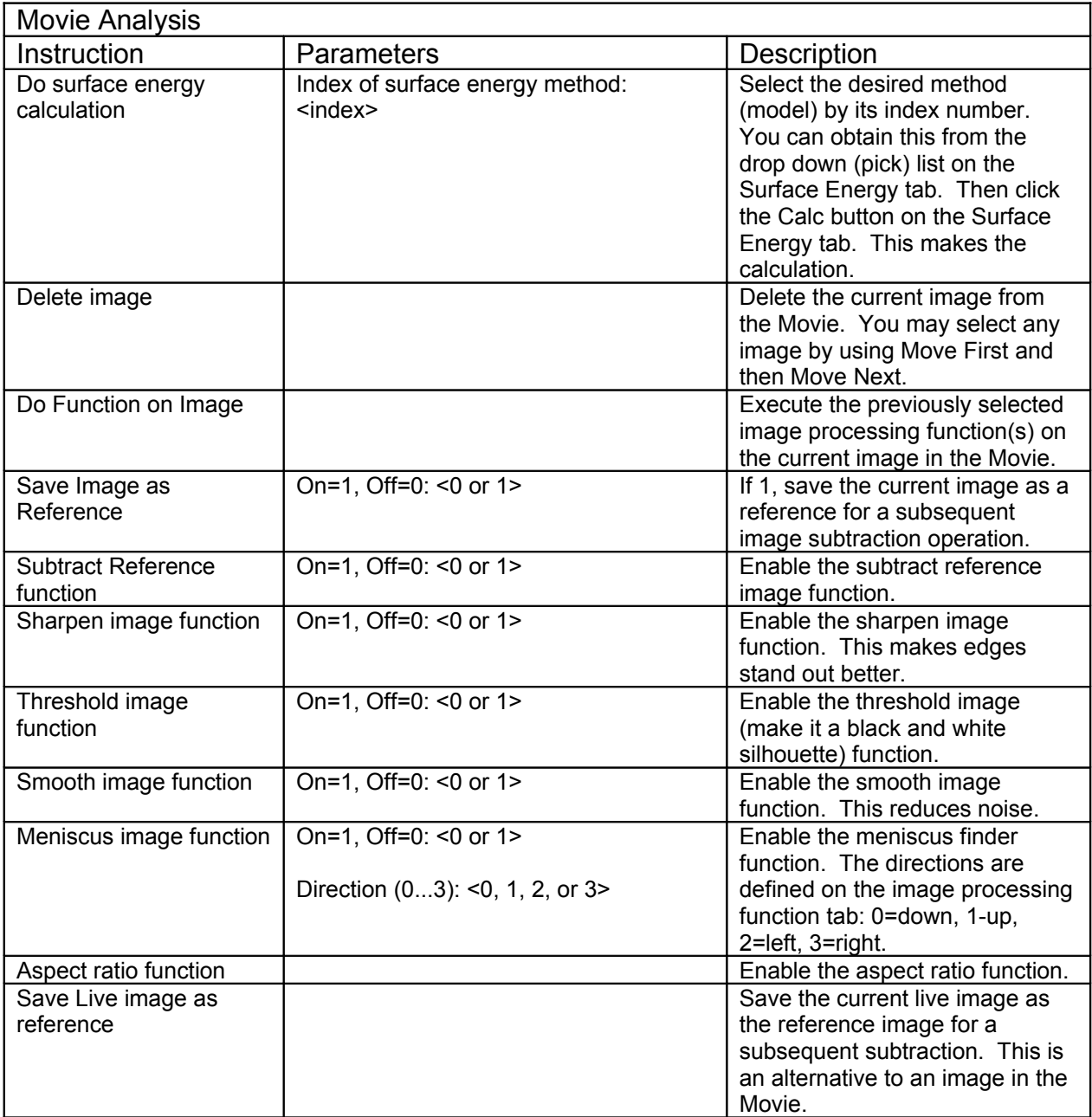

## Instruction Listing: Names, Files, Databases

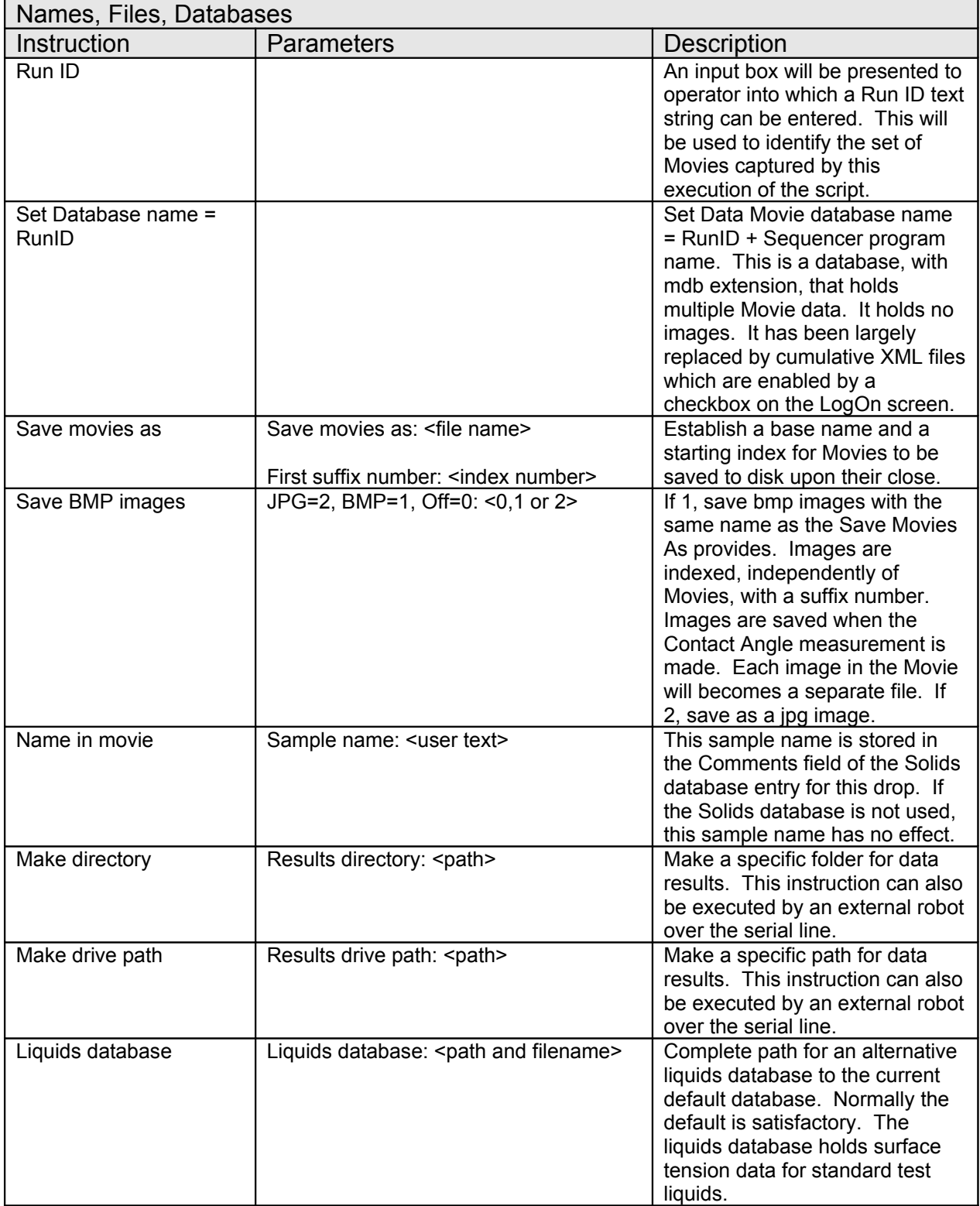

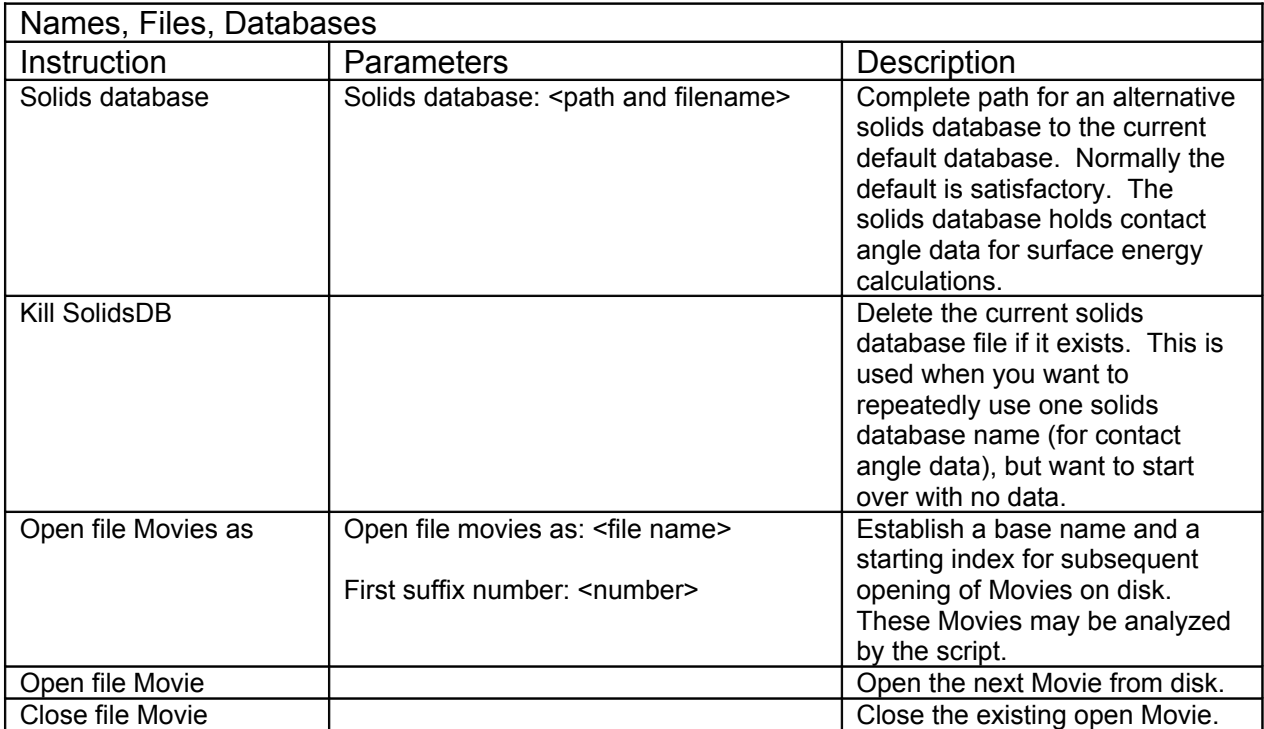

# Instruction Listing: Data Cells

Cells are groupings of contact angles, perhaps of drops of several liquids, that you wish to be associated with a single spatial point on the sample, typically for surface energy analysis.

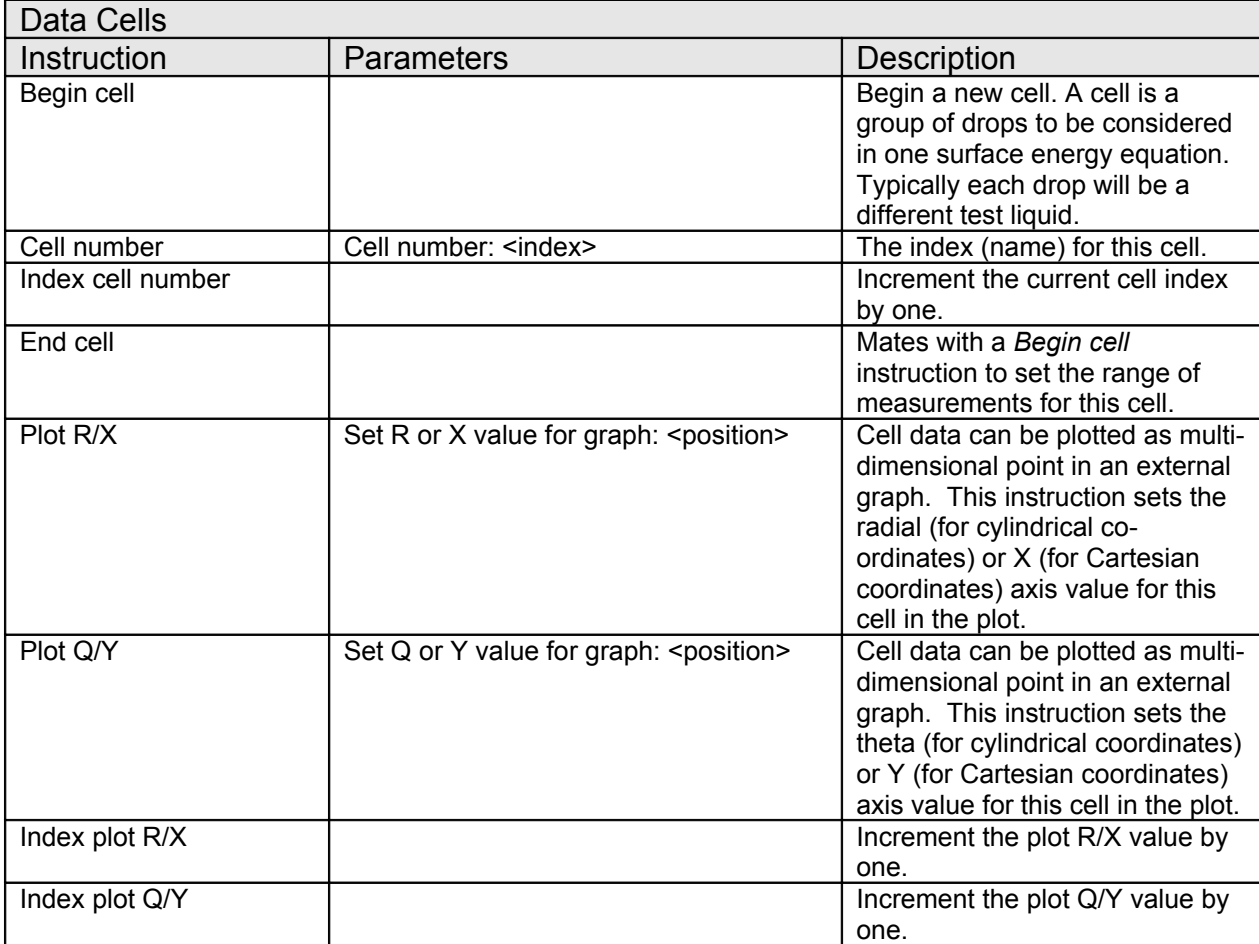

## Instruction Listing: Chambers

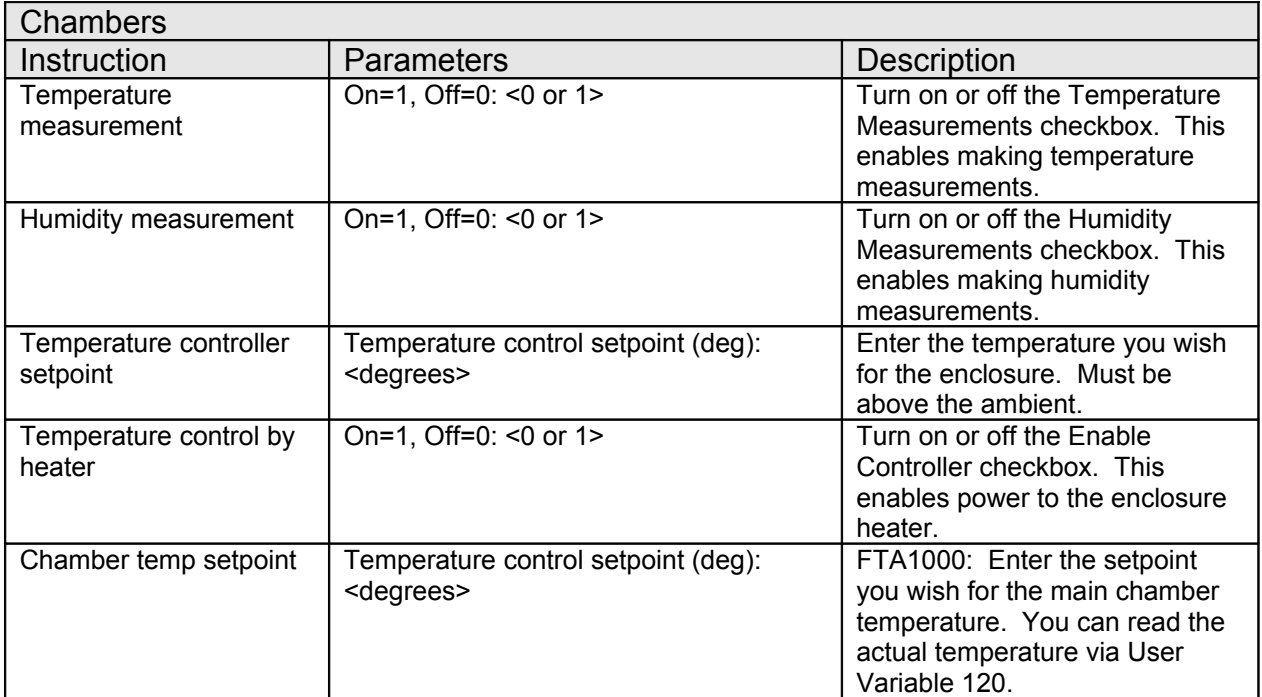

These will be present only if you have a controlled enclosure or a chamber.

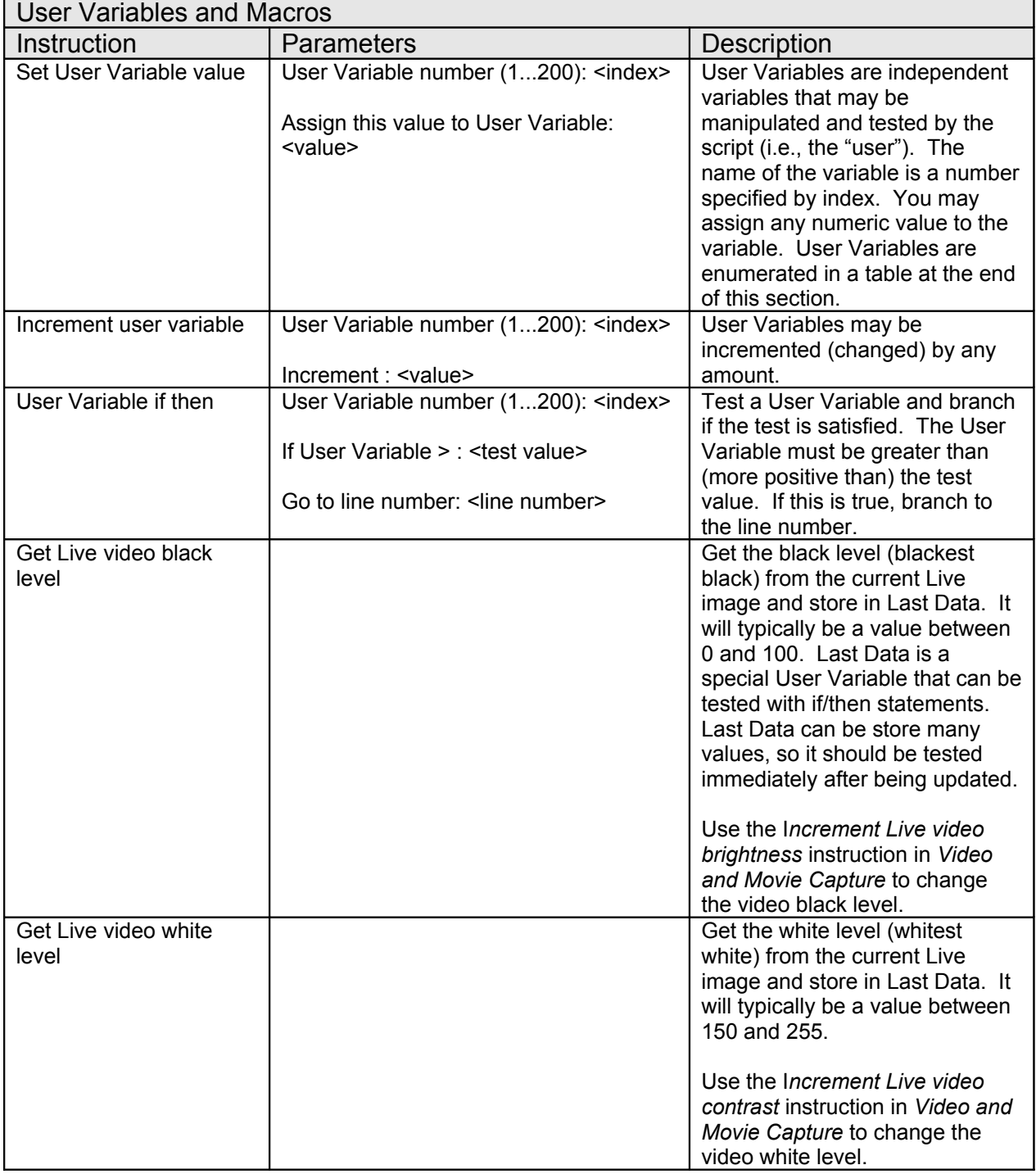

# Instruction Listing: User Variables and Macros

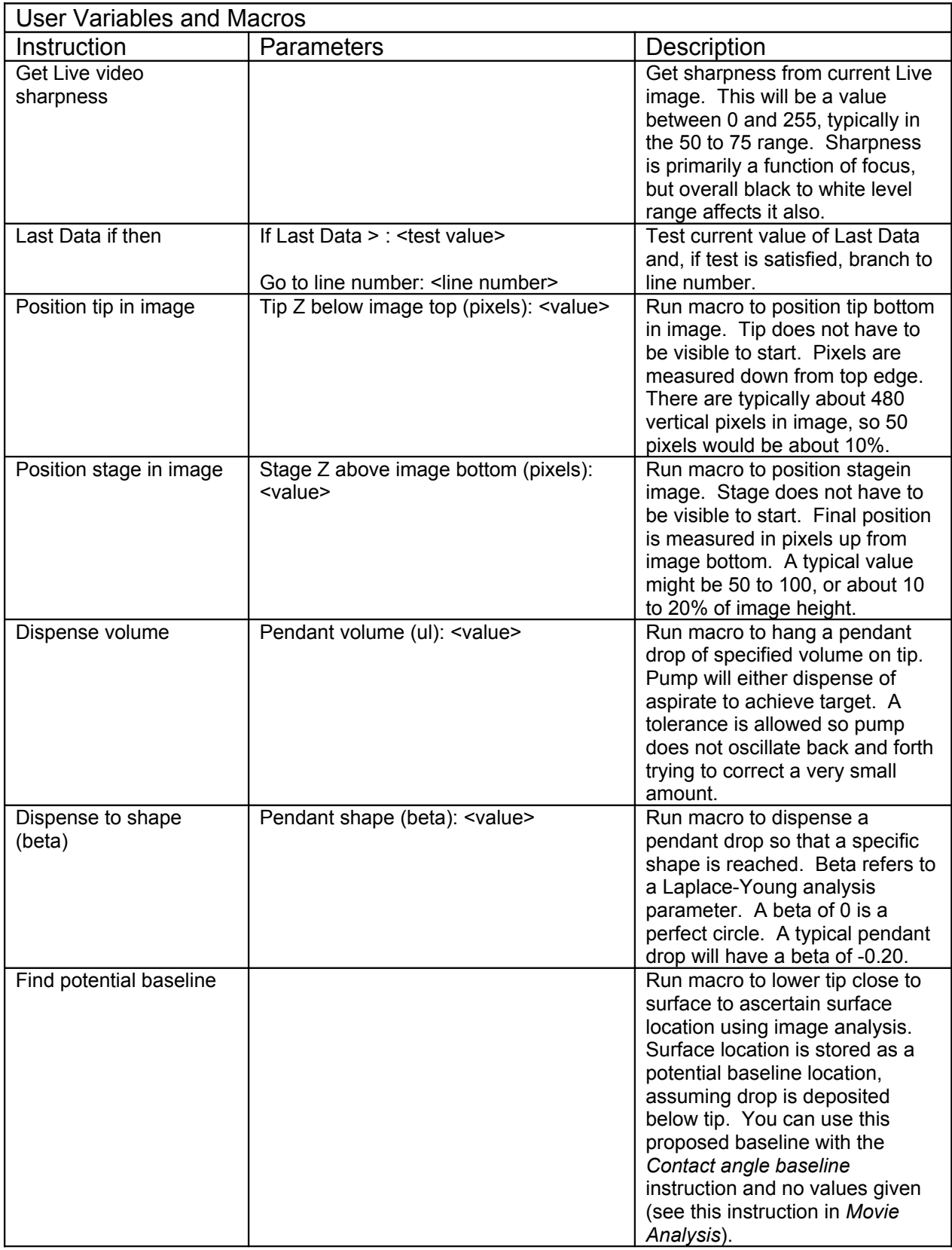

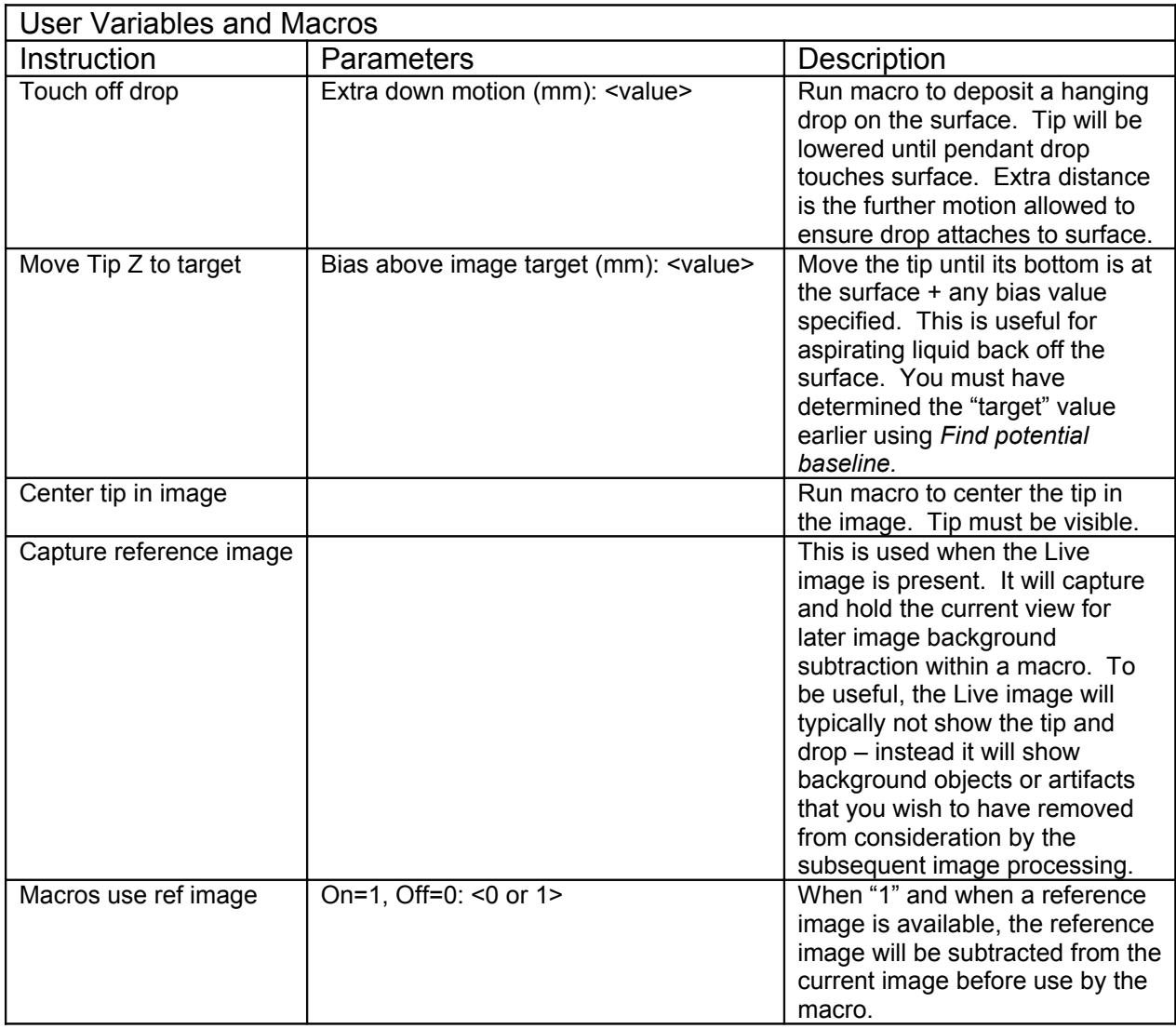

#### Special Note on Macros

With the exception of *Position tip in image* and *Position stage in image*, macros require the tip to be present in the image when the macro starts. If there is no tip, the macro will end immediately and report an error in Last Data. This is necessary because these other macros need to move the tip and they would not know where to start with the tip visible.

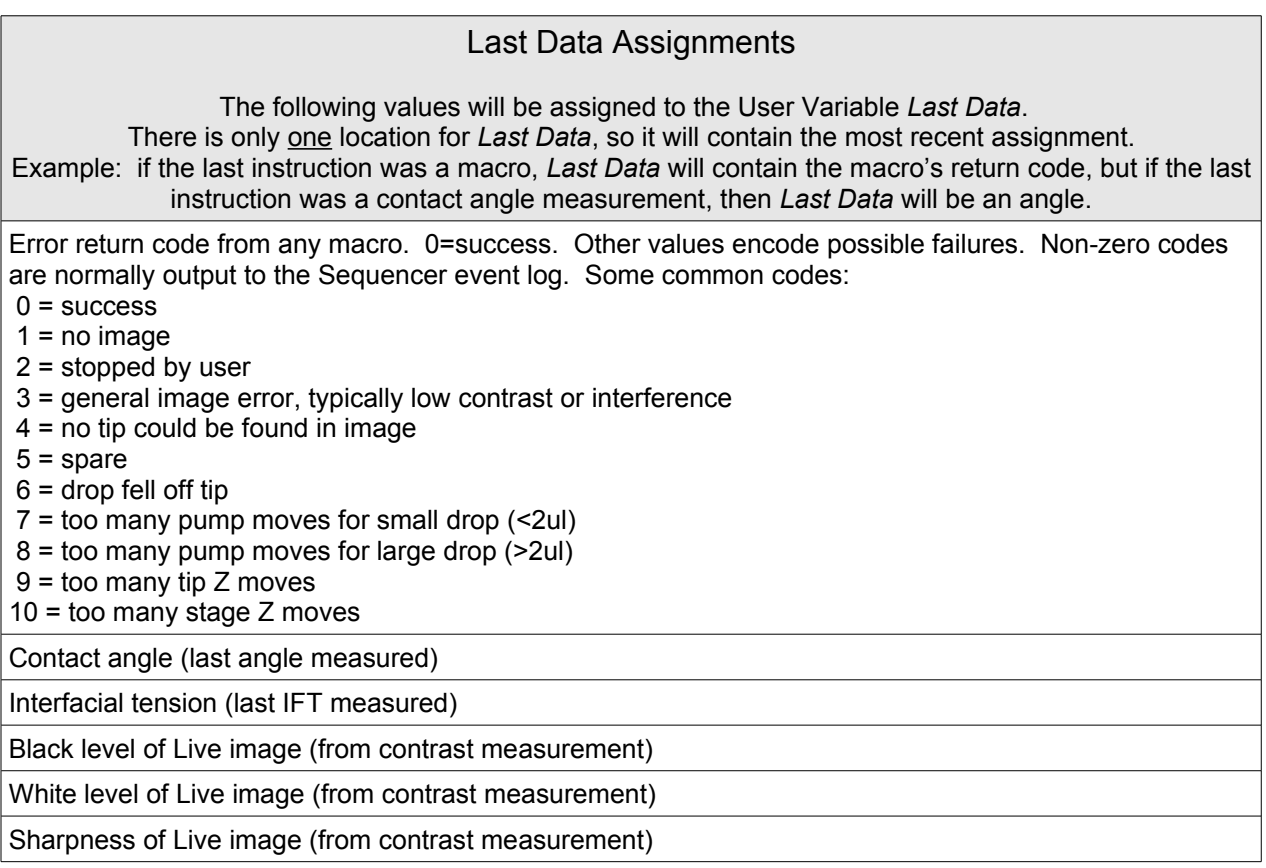

#### How to Test Last Data and User Variables

You can test and branch in your script based on the current value of *Last Data* or any *User Variable*.

Use *Last data if then* to test *Last Data*. If *Last D*ata is greater than the comparison value you furnish, the instruction will branch (go to) the line number you specify. If the test is not true (*Last Data* is equal or smaller than your test value), the script will continue on to the next instruction.

Use *User variable if then* to similarly test the current value of a user variable you specify against your test value. If the test is satisfied, the script will branch to the line number you specify.

You can build a compound test to find out if the test variable (*Last Data* or your chosen user variable) is within some range. You will need two sequential if then tests. As an example, say you want to find out if *Last Data* is between 3 and 5. Assume *Last Data* is an integer. The script segment will look like

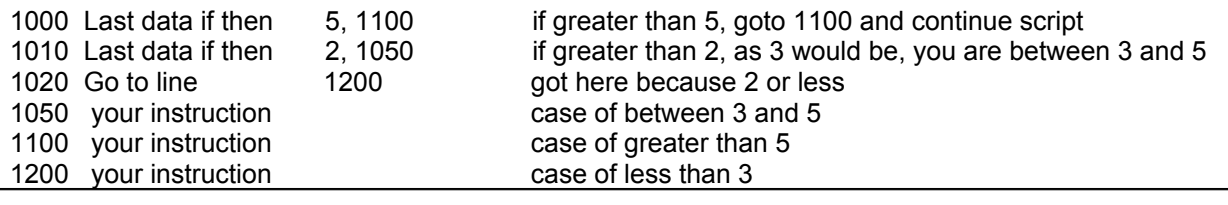

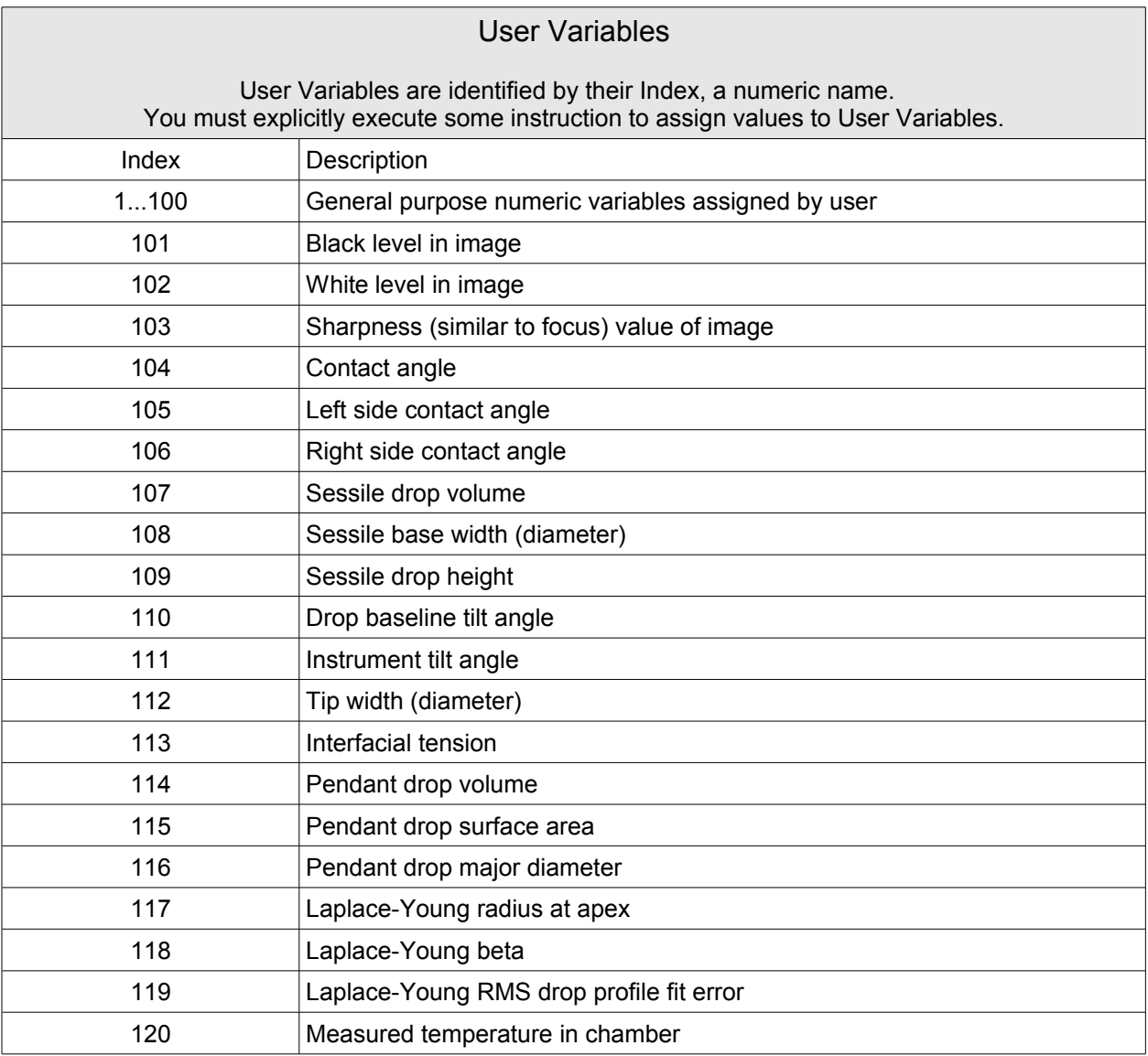

#### Frequently Asked Questions

1.If you do not see the Sequencer tab in Analysis on the Video window, make sure the hardware you selected on the LogOn screen supports the Sequencer. The FTA1000 and FTA2000 do support it.

2.If the script "crashes", use Single Step mode to determine when some strangeness first appears. Inspect that carefully. The fault that starts here may not be fatal until several steps later.

3.See the FTA website for examples of Sequencer programs. One link is

<http://www.firsttenangstroms.com/pdfdocs/SequencerExamples.pdf>

4.See the FTA website for updated FAQ's discussing problems and solutions. For example:

<http://www.firsttenangstroms.com/faq/DebuggingSequencerPrograms.html>

File: SequencerDescription.doc